# **Xilinx Embedded Target RDMA Enabled v1.0**

# *LogiCORE IP Product Guide*

**Vivado Design Suite**

**PG294 April 4, 2018**

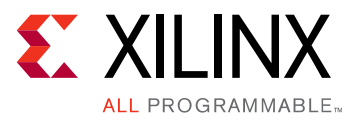

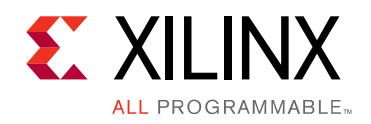

# Table of Contents

#### **[IP Facts](#page-3-0)**

#### **[Chapter 1: Overview](#page-4-0)**

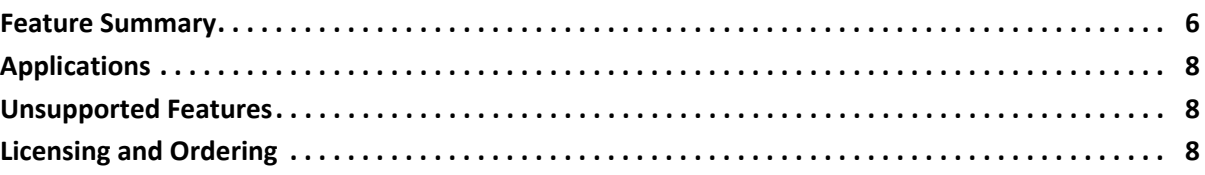

#### **[Chapter 2: Product Specification](#page-9-0)**

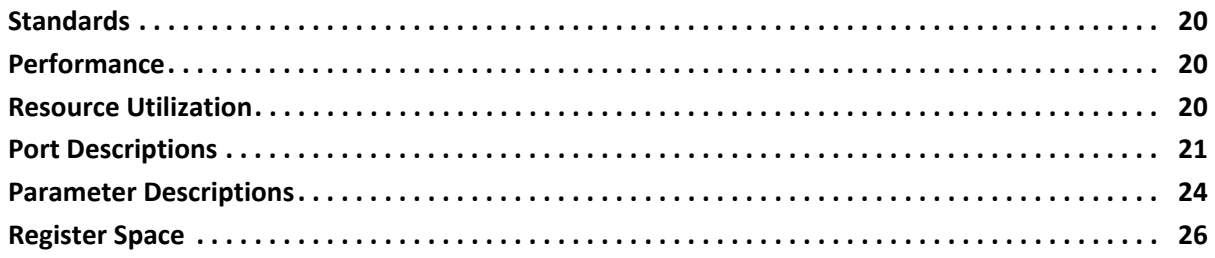

#### **[Chapter 3: Designing with the Core](#page-37-0)**

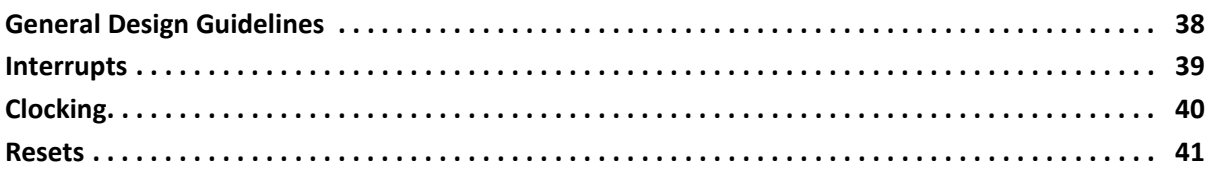

#### **[Chapter 4: Design Flow Steps](#page-41-0)**

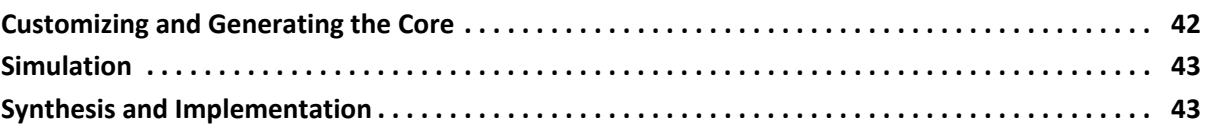

#### **[Chapter 5: Example Design](#page-43-0)**

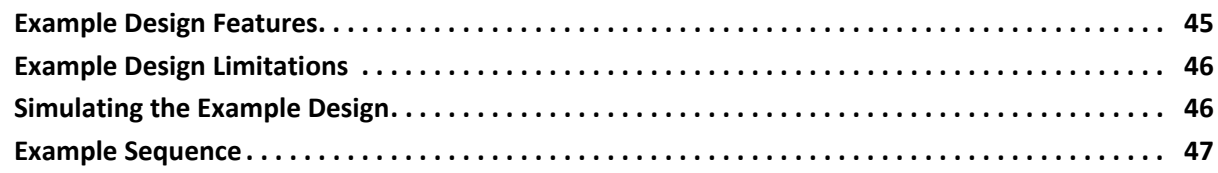

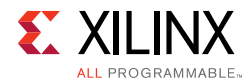

#### **[Appendix A: Debugging](#page-47-0)**

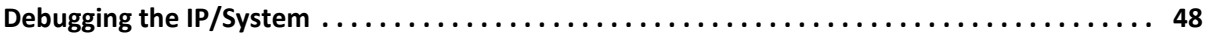

### **[Appendix B: Additional Resources and Legal Notices](#page-51-0)**

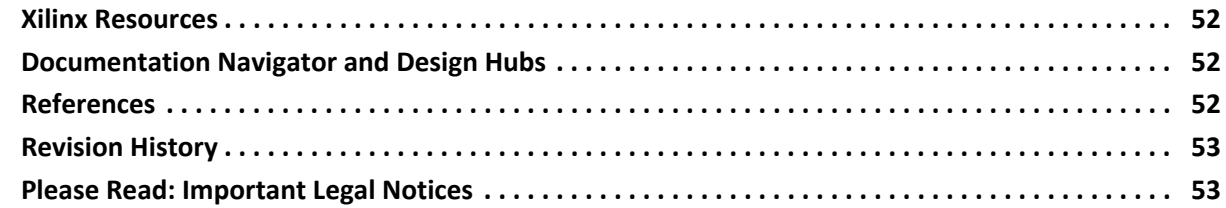

### **IP Facts**

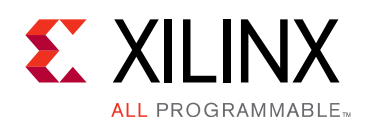

## **Introduction**

The Xilinx® ETRNIC™ (Embedded Target RDMA enabled NIC) IP is a target only implementation of RDMA over Converged Ethernet (RoCE v2) enabled NIC functionality. This parameterizable soft IP core can work with a wide variety of Xilinx hard and soft MAC IP implementations providing a high through-put, low latency and completely hardware offloaded reliable data transfer solution over standard Ethernet. The ETRNIC IP allows simultaneous connections to multiple remote hosts running RoCE v2 traffic.

## **Features**

- Support for Endpoint RDMA functionality
	- RoCE v2
	- Packet retransmission on errors in hardware
- 100 Gb/s data path
- Support for hardware based reliable connection
- Hardware handshake on user interface
- Supports incoming RDMA SEND, and outgoing RDMA SEND, RDMA READ, and RDMA WRITE
- Does not support incoming RDMA READ, RDMA WRITE, and atomic operations
- Designed to scale up to 127 RDMA Queue pairs
- Support for IPv4 and IPv6 packets

<span id="page-3-0"></span>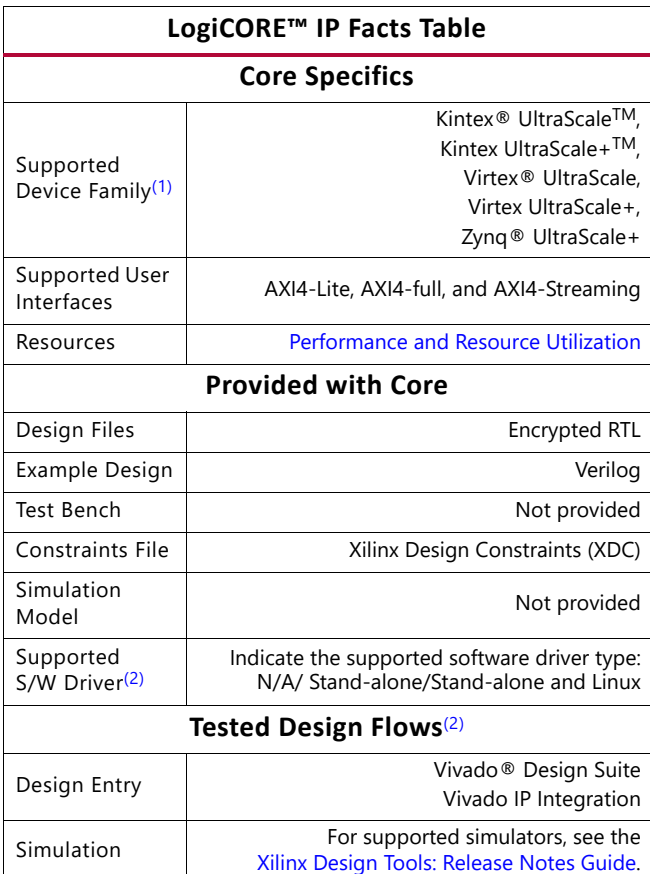

Synthesis Vivado Synthesis **Support**

Provided by Xilinx at the [Xilinx Support web page](https://www.xilinx.com/support)

#### **Notes:**

- <span id="page-3-1"></span>1. For a complete list of supported devices, see the Vivado IP catalog.
- <span id="page-3-2"></span>2. For the supported versions of the tools, see the [Xilinx Design Tools: Release Notes Guide](https://www.xilinx.com/cgi-bin/docs/rdoc?v=2018.1;t=vivado+release+notes).

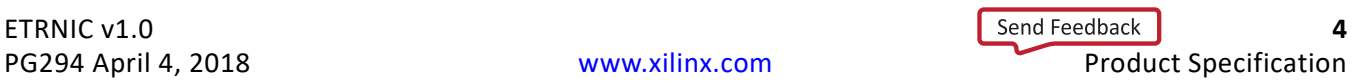

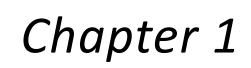

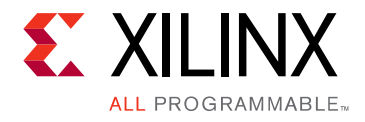

# <span id="page-4-0"></span>Overview

This chapter contains an overview of the core and details of applications, licensing, and standards. ETRNIC is a soft IP implementing RDMA over a Converged Ethernet (RoCE v2) protocol for Endpoint devices. This implementation is based on the specifications described in [InfiniBandTM Architecture Specification Volume 1, Annex A16 RoCE and Annex 17 RoCE](http://www.infinibandta.org/content/pages.php?pg=technology_public_specification)  [V2](http://www.infinibandta.org/content/pages.php?pg=technology_public_specification).

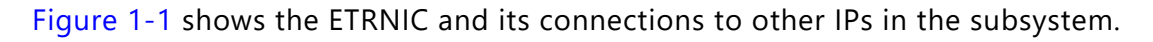

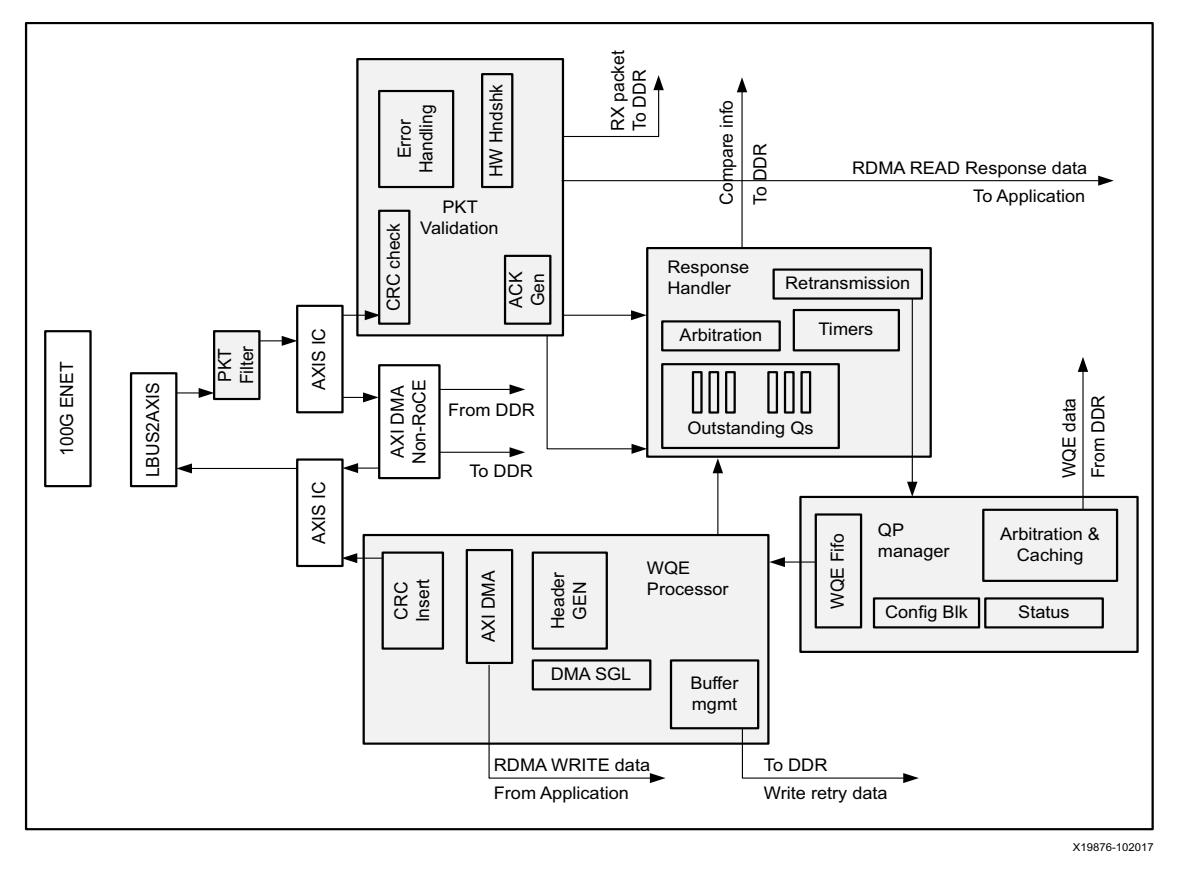

*Figure 1-1:* **ETRNIC IP and Subsystem**

<span id="page-4-1"></span>*Note:* The user logic or target IP that connects to ETRNIC is referred to as application.

The primary components of an ETRNIC subsystem are Xilinx Ethernet IP, AXI DMA, and AXI interconnect. On the user application front, the ETRNIC IP exposes side band interfaces to allow efficient doorbell exchanges without going through the interconnect.

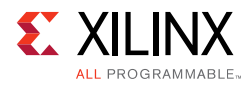

Each queue is identified with a set of read and write pointers called the Producer Index (write pointer) and Consumer Index (read pointer). The register address locations for these pointers are termed as doorbells in this document. A doorbell exchange or doorbell ringing indicates that the corresponding register location is updated.

### <span id="page-5-0"></span>**Feature Summary**

The ETRNIC IP interfaces with a Network Interface using an AXI Streaming interface. Access to DDR is necessary for reading and writing various data structures for RDMA packet processing. This connection is achieved using multiple AXI4 Full interfaces. The ETRNIC IP works on a 512 bit internal datapath that is completely hardware accelerated and does not require any software intervention for data transfer. All recoverable faults like retransmission due to packet drops are also handled entirely using hardware.

The ETRNIC IP implements Endpoint RNIC functionality. As a result, the following subset of RoCE v2 functionality is implemented (as opposed to full-blown initiator RNIC):

- Support only for RDMA SEND for incoming packets
- Support for only RDMA READ, RDMA WRITE, and RDMA SEND work requests
- Support for up to 128 connections
- No support for dynamic memory registration
- Hardware handshake mechanism for efficient doorbell exchange with the user application

### **ETRNIC Modules**

The ETRNIC IP consists of four main modules that are explained in this section.

- QP Manager
- WQE Processor Engine
- RX PKT Handler
- Response Handler

#### *QP Manager*

The QP Manager module houses the configurations for all the QPs and provides an AXI Lite interface to the processor. It also arbitrates across the various SEND Queues and caches the SEND Work Queue Entries (WQEs). These WQEs are then provided to the WQE processor module for further processing. This module also handles the QP pointer updates in the event of retransmission.

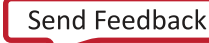

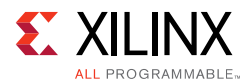

#### *WQE Processor Engine*

The WQE Processor Engine reads the cached WQEs from the QP Manager module and handles the following tasks:

- Validates the incoming WQE packets for any invalid opcode
- Creates the header for the packets based on the Payload Max Transfer Unit (PMTU) and programs the Scatter Gather Lists (SGLs) for the internal DMA engine
- It also triggers the DMA to start the outgoing packet transfers

The WQE Processor Engine is also responsible for sending the outgoing acknowledgment packets for the incoming RDMA SEND requests.

#### *RX PKT Handler*

The RX PKT Handler module receives the incoming packets. The ETRNIC IP handles the following types of incoming RoCE v2 packets:

- RDMA SEND and response packets for RDMA READ (request sent from ETRNIC)
- Acknowledgement packets for RDMA WRITE/RDMA SEND (request sent from ETRNIC)
- Communication management (Management Datagram) packets to QP1

The RX PKT Handler module is responsible for validating the incoming packets. It also triggers outgoing acknowledgment packets for incoming RDMA SEND requests and pushes the packets that pass the validation to the RQ buffer. The RDMA READ responses are channeled to the target application directly.

#### *Response Handler*

The Response Handler module manages the outstanding queues. These queues hold the information about all packets sent to the remote host but have not yet been acknowledged or responded to. In addition, this module triggers a re-transmission if the remote host sends a Negative Acknowledgment (NAK). If this module does not receive a response from the remote host within a specified time (timeout value), it triggers a timeout related retransmission.

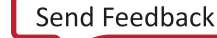

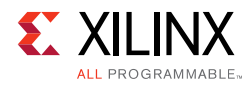

# <span id="page-7-0"></span>**Applications**

The ETRNIC IP can be used in these applications:

- Sensor Data Acquisition and transfer over RoCE V2
- Video/Image capture and transfer over RoCE V2
- Remote storage nodes over RoCE V2

## <span id="page-7-1"></span>**Unsupported Features**

The ETRNIC IP does not support these operations:

- Incoming RDMA READ, RDMA WRITE, and ATOMIC operations
- Outgoing ATOMIC operations and OFED Stack APIs
- Incoming/outgoing RDMA SEND packets of 0 length
- Incoming/outgoing RDMA SEND with invalidate (NA)
- Incoming/outgoing RDMA SEND with immediate
- Outgoing RDMA WRITE with immediate

# <span id="page-7-2"></span>**Licensing and Ordering**

An evaluation license of the Xilinx LogiCORE™ IP module is provided at no additional cost with the Xilinx® Vivado® Design Suite under the terms of the [Xilinx End User License](https://www.xilinx.com/cgi-bin/docs/rdoc?t=eula). Information about this and other Xilinx LogiCORE IP modules is available at the [Xilinx](https://www.xilinx.com/products/intellectual-property.html)  [Intellectual Property](https://www.xilinx.com/products/intellectual-property.html) page.

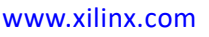

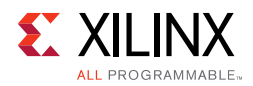

### <span id="page-8-0"></span>**License Checkers**

If the IP requires a license key, the key must be verified. The Vivado design tools have several license checkpoints for gating licensed IP through the flow. If the license check succeeds, the IP can continue generation. Otherwise, generation halts with an error. License checkpoints are enforced by the following tools:

- Vivado synthesis
- Vivado implementation
- write\_bitstream (Tcl command)

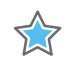

**IMPORTANT:** *IP license level is ignored at checkpoints. The test confirms a valid license exists. It does not check IP license level.*

## *Chapter 2*

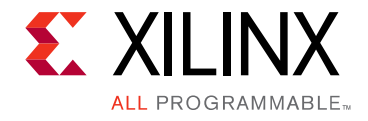

# <span id="page-9-0"></span>Product Specification

The ETRNIC IP provides Endpoint implementation of a RoCE v2 enabled NIC. The RDMA technology allows for faster movement of data over standard Ethernet while completely offloading CPU bandwidth. The ETRNIC IP core comes with SW drivers that can be ported to any Zynq MPSoC or FPGA devices thereby allowing the ETRNIC IP to function independent of any external processor.

#### *Target RDMA enabled NIC*

The Xilinx Embedded Target RDMA enabled NIC (ETRNIC) controller can interface with any user application using one of the following methods:

- Closely integrated HW handshake mechanism which provides a low latency, light weight interface to the target system
- Light weight, proprietary SW API interface that integrates with any target application running on ARM and communicates with the ETRNIC HW

[Figure 2-1](#page-9-1) shows sample end-to-end system with multiple host CPUs and multiple native NVMe devices talking over a network fabric through the Xilinx ETRNIC + NVMEOFABRIC IP subsystem.

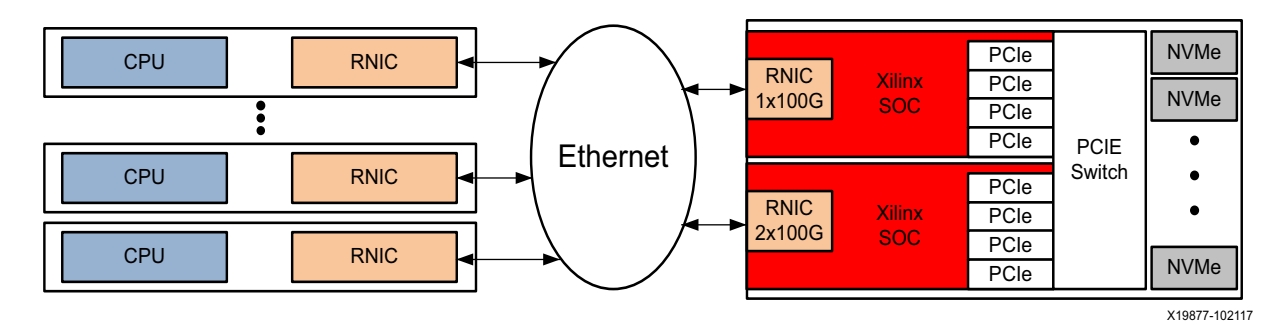

*Figure 2-1:* **Xilinx ETRNIC + NVMe over Interconnect**

<span id="page-9-1"></span>The host side RDMA enabled NICs (RNIC) shown in [Figure 2-1](#page-9-1) need to support RoCE v2 technology. The following sections describe the key data structures used in the ETRNIC implementation.

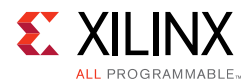

#### *Work Requests/Work Queue Entries (WQEs):*

Work Requests are used to submit units of work to the ETRNIC IP. The operations which may be posted to the Send Work Queues by the target system are:

- Send
- RDMA Write
- RDMA Read

The following work requests are not allowed:

- ATOMIC
- Bind Memory Window
- Local Invalidate
- Fast Register Physical MR

You need not post Receive work requests, as the ETRNIC Hardware automatically re-posts consumed receive buffers as per the configured receive queue depth.

The structure of send work requests is shown in [Table 2-1.](#page-10-0) Each Work Queue Entry (WQE) is 64 Bytes in size.

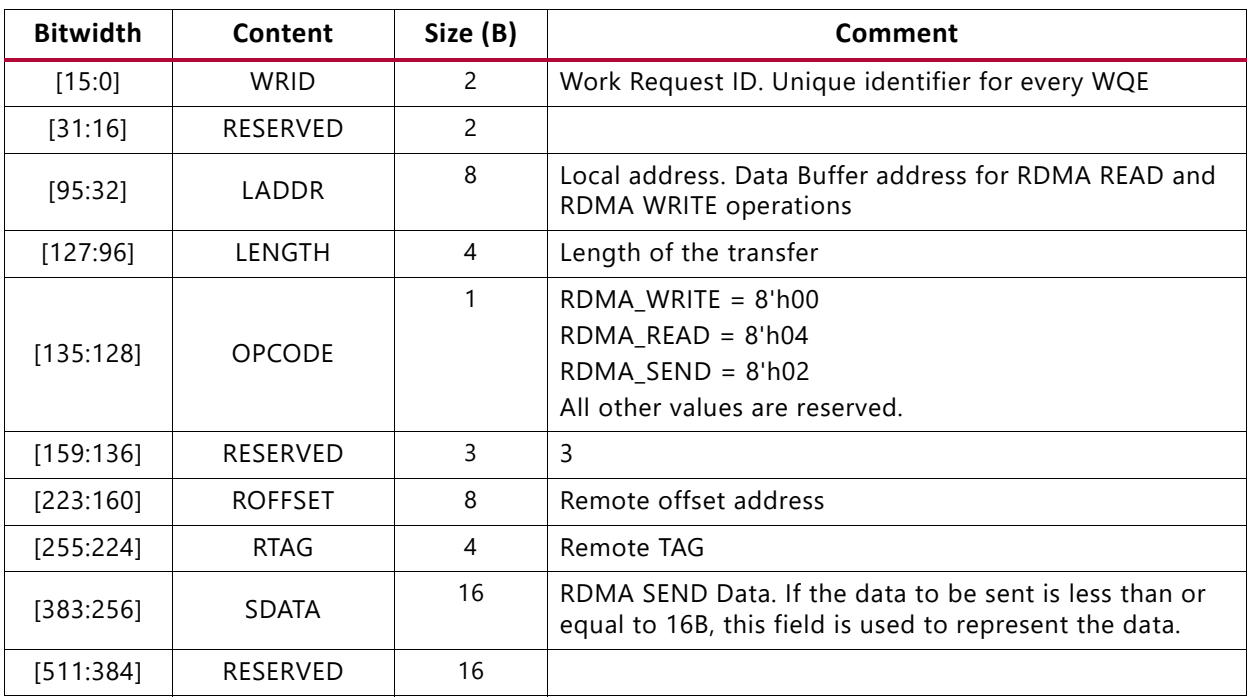

#### <span id="page-10-0"></span>*Table 2-1:* **WQE Structure**

#### *Work Completions:*

Work completions are posted for every WQE posted on the Send Queue. Completions are not posted for Receive Queue (RQ) entries, instead doorbells are rung per Queue Pair (QP)

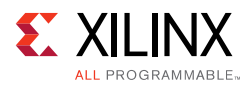

at the address pointed to by RQWPTRDBADDi when a new receive buffer is consumed by an incoming RDMA SEND request. The structure of a Completion Queue Entry (CQE) is given in [Table 2-2](#page-11-0). Each CQE is 4 bytes in size.

| <b>Bitwidth</b> | Content       | Size (B) | Comment                                                                                                    |
|-----------------|---------------|----------|----------------------------------------------------------------------------------------------------|
| [15:0]          | WRID          | 2        | Work Request ID. Unique identifier<br>for every WQE                                                                                                    |
| [23:16]         | <b>OPCODE</b> |          | $\cdot$ 8'd0 = RDMA WRITE<br>$\cdot$ 8'd1 = RESERVED<br>$\cdot$ 8'd2 = RDMA SEND<br>$\cdot$ 8'd3 = RESERVED<br>$\cdot$ 8'd4 = RDMA READ<br>$\cdot$ 8'd5 - 8'd255 = RESERVED |
| [31:24]         | ERRFLAG       |          | Error flag. Set to 8'b1 in case QP<br>enters a fatal state                                                                                                    |

<span id="page-11-0"></span>*Table 2-2:* **Completion Queue Entry structure**

#### *RDMA Queues*

The ETRNIC IP implements RDMA queues like Receive Queue (RQ), Send Queue (SQ), and Completion Queue (CQ). These queues are referred to as Queue Pairs or QPs. SQ houses the send WQEs posted by the user application.

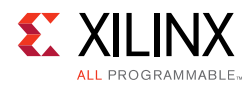

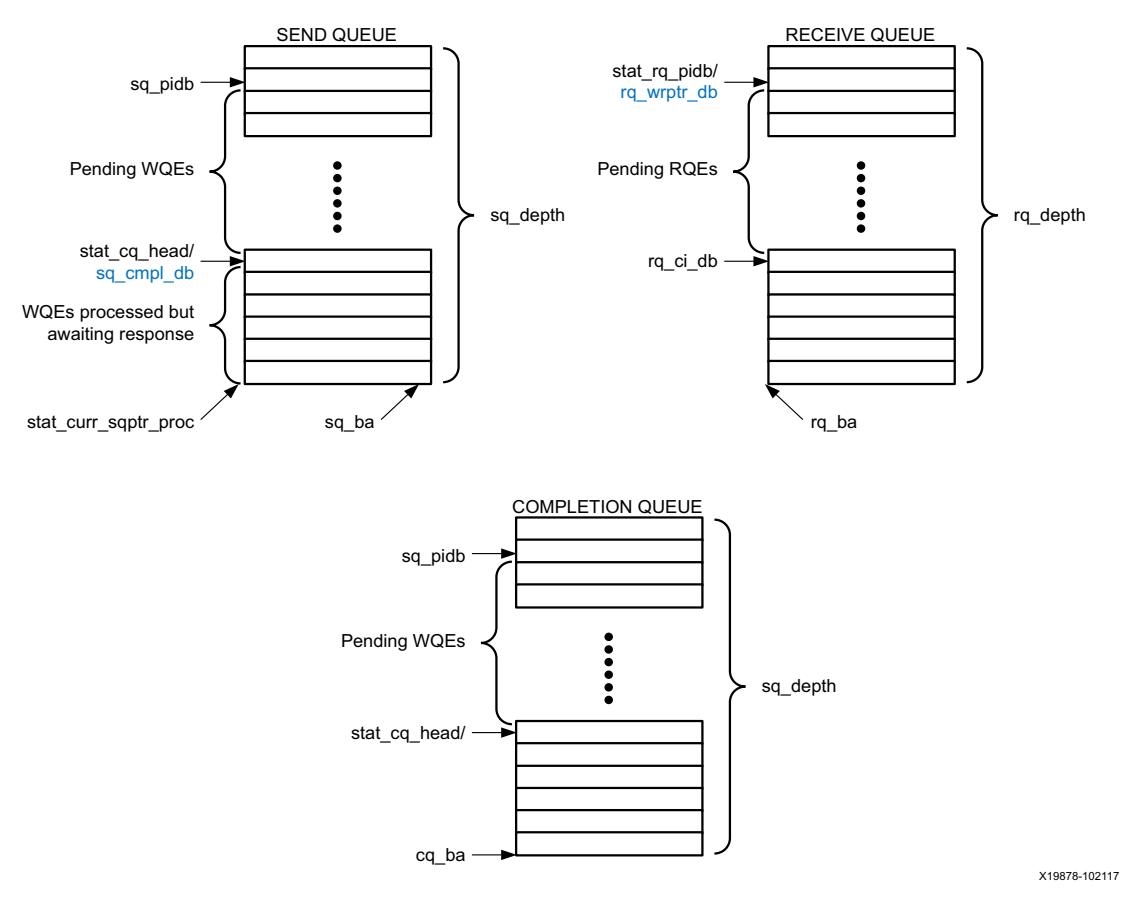

*Figure 2-2:* **RDMA Queues**

<span id="page-12-0"></span>The RQ houses the incoming RDMA SEND packets. The completion queue informs the user application about the completed SEND WQEs. Each of these queues are implemented as circular buffers. Various doorbell and write pointer registers define the current state of these queues. [Figure 2-2](#page-12-0) shows the different queues and the variables/registers that define the state of the queues. The highlighted variables are indirectly accessed by the ETRNIC IP. The register CQDBADDi points to the address for sq\_cmpl\_db and the RQWPTRDBADDi register points to the address for the rq\_wrptr\_db.

These queues are implemented in memory regions outside the ETRNIC IP. The ETRNIC accesses the IP through the various AXI master interfaces. See [Table 3-2](#page-38-1) for details of ETRNIC memory requirements.

The next few sections provide a brief overview of the incoming (RX) and outgoing (TX) data flow of the ETRNIC IP.

#### <span id="page-12-2"></span><span id="page-12-1"></span>*ETRNIC RX Path*

The ETRNIC RX Path gets the packet data from the MAC through the AXI streaming interface. All incoming packets are validated and all packet headers that fail packet validation are sent to the error buffer (base address specified by ERRBUFBA[31:0]) if the

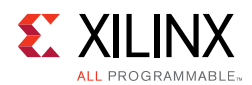

value of XRNICCONF[5] is set to 1. The header is prefixed with an error syndrome by the ETRNIC RX packet handler module as per [Table 2-3](#page-13-0). These buffers provide useful debug information for incoming packet errors.

| <b>Error</b><br>syndrome<br>bit index | <b>Error related</b><br>to | Precedence     | <b>Description and impact</b>                                                                                     | Impact                                                    |
|---------------------------------------|----------------------------|----------------|----------------------------------------------------------------------------------------------------|-----------------------------------------------------------|
| $\mathbf 0$                           | <b>MAC</b>                 | 4              | MAC destination address received in the<br>Ethernet header does not match the ETRNIC<br>MAC address configured    | Packet dropped                                            |
| $\mathbf{1}$                          | Reserved                   |                |                                                                                                    |                                                           |
| 2                                     | IPv4/IPv6                  | 5              | IP Version not as per ETRNIC configuration                                                                        | Packet dropped                                            |
| 3                                     | IPv4                       | $\overline{7}$ | IPv4 header length not equal to 20 bytes                                                                          | Packet dropped                                            |
| 4                                     | IPv4/IPv6                  | 8              | ECN bits in header are equal to 2'b11                                                                             | Packet dropped                                            |
| 5                                     | IPv4                       | 8              | Flag bits in IPv4 are not 3'b010                                                                                  | Packet dropped                                            |
| 6                                     | IPv4                       | 8              | Fragment Offset in IPv4 are not 0                                                                                 | Packet dropped                                            |
| $\overline{7}$                        | Reserved                   |                |                                                                                                    |                                                           |
| 8                                     | IPv4/IPv6                  | 8              | IPv4 destination address in IPv4 header is not<br>matching with ETRNIC IPv4 address<br>configured                 | Packet dropped                                            |
| 9                                     | IPv4                       | 6              | IPv4 header checksum error.                                                                                       | Packet dropped                                            |
| 10                                    | IPv4/IPv6                  | 8              | IPv4 Total Length field value is not with in<br>range.<br>IPv6 Payload Length field value is not with in<br>range | Packet dropped                                            |
| 11                                    | Reserved                   |                |                                                                                                    |                                                           |
| 12                                    | <b>UDP</b>                 | 9              | UDP Length field is not consistent with IPv4<br>Total Length or IPv6 Payload Length                               | Packet dropped                                            |
| 13                                    | <b>BTH</b>                 | 10             | BTH Version is not 4'b0000                                                                                        | Packet dropped                                            |
| 14                                    | <b>BTH</b>                 | 10             | QP Destination address in BTH is not<br>supported                                                                 | Packet dropped                                            |
| 15                                    | <b>BTH</b>                 | 11             | QP specified in Destination address of BTH is<br>either not configured or not enabled                             | Packet dropped                                            |
| 16                                    | <b>BTH</b>                 | 14             | Opcode sequence in not correct                                                                                    | NAK-Invalid sent<br>and QP moved to<br><b>FATAL</b> state |
| 17                                    | <b>BTH</b>                 | 10             | Unsupported or reserved opcode request is<br>received from remote QP                                              | NAk-Invalid sent<br>and QP moved to<br>FATAL state        |
| 18                                    | <b>BTH</b>                 | 14             | For FIRST and MIDDLE request/response<br>received BTH Pad bits are not 2'b00                                      | Packet dropped                                            |
| 19                                    | Transport<br>layer         | 14             | Transport Layer Payload is inconsistent with<br>PMTU configured for that QP                                       | Packet dropped                                            |

<span id="page-13-0"></span>*Table 2-3:* **Packet Validation Error Syndrome**

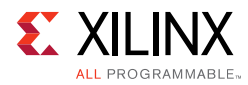

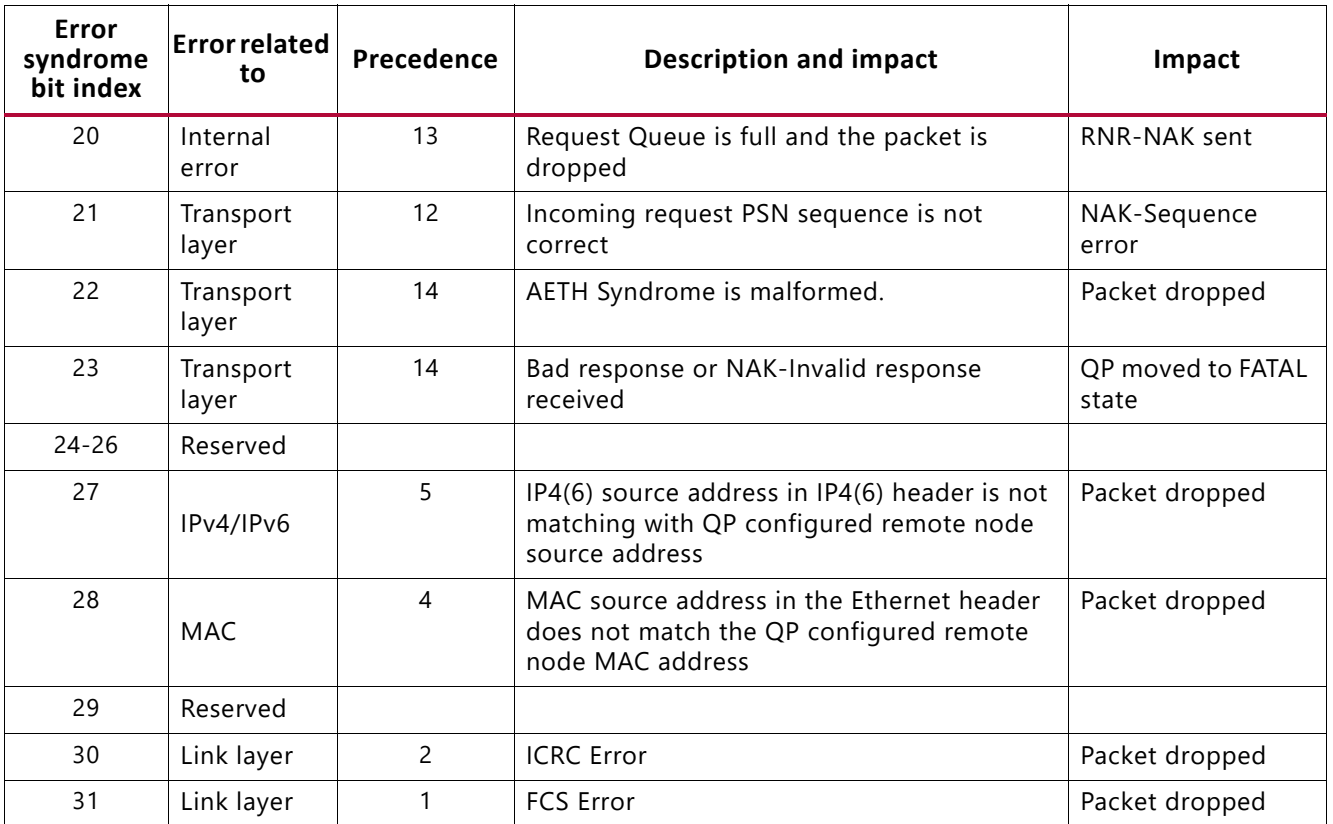

#### *Table 2-3:* **Packet Validation Error Syndrome** *(Cont'd)*

Most of the packet validation errors are handled entirely by hardware and no software intervention is required. However, if an incoming packet causes the QP to enter into a FATAL state, software intervention is required to process the error and to initiate a disconnection. Such errors are available for the SW in the incoming packet error status buffers defined by IPKTERRQBA, IPKTERRQSZ, and IPKTERRQWPTR registers. Each error status buffer entry is 64 bit wide. The format for the error status is as shown in [Figure 2-3](#page-14-0).

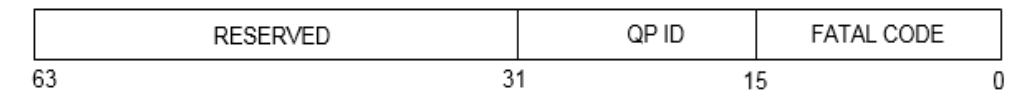

*Figure 2-3:* **Error status format**

<span id="page-14-0"></span>Fatal table decoding is shown in [Table 2-4](#page-14-1)

<span id="page-14-1"></span>*Table 2-4:* **Decoding for FATAL codes**

| <b>FATAL Code</b> | <b>Description</b>                                                      | Local/Remote error     |
|-------------------|-------------------------------------------------------------------------|------------------------|
| 5'b00001          | Request opcode sequence check failed                                    | Locally detected error |
| 5'b00010          | Request packet length is not as per PMTU configured                     | Locally detected error |
| 5'b00011          | Both opcode sequence error and packet length<br>occurred simultaneously | Locally detected error |

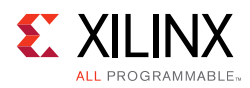

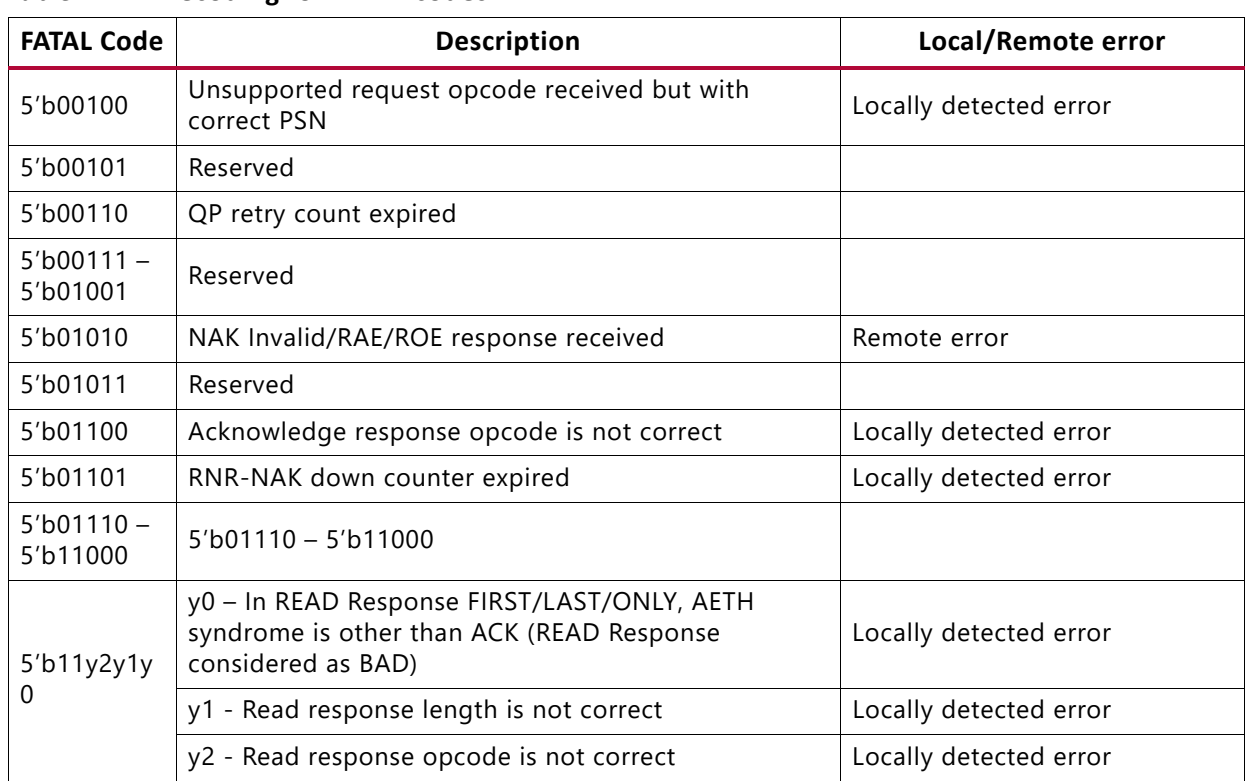

#### *Table 2-4:* **Decoding for FATAL codes**

Only incoming RDMA SEND requests are expected on the RX side. All other types of packets are response packets for the outgoing requests. The data flow for incoming RDMA SEND requests is shown in [Figure 2-4](#page-16-0). The direction of arrows show the flow of data. On receiving a valid RDMA SEND incoming packet on a connected QP, the packet content (without the headers) is pushed into the RX Buffer for the relevant QP. The ETRNIC rings the RQ Producer Index Doorbell (RQPI DB00000), to indicate that a new packet is available, either using the side band interface or through the AXI interface. This depends on the configuration of QPCONFi[4]. An acknowledgment is also posted to the remote host at this point. The user application may inform the ETRNIC of having consumed the new packet by ringing the RQ consumer Index Doorbell (RQCI DB). On receiving this doorbell, the corresponding RX buffer is made available to be used for new incoming packets.

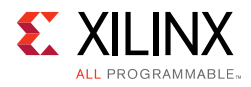

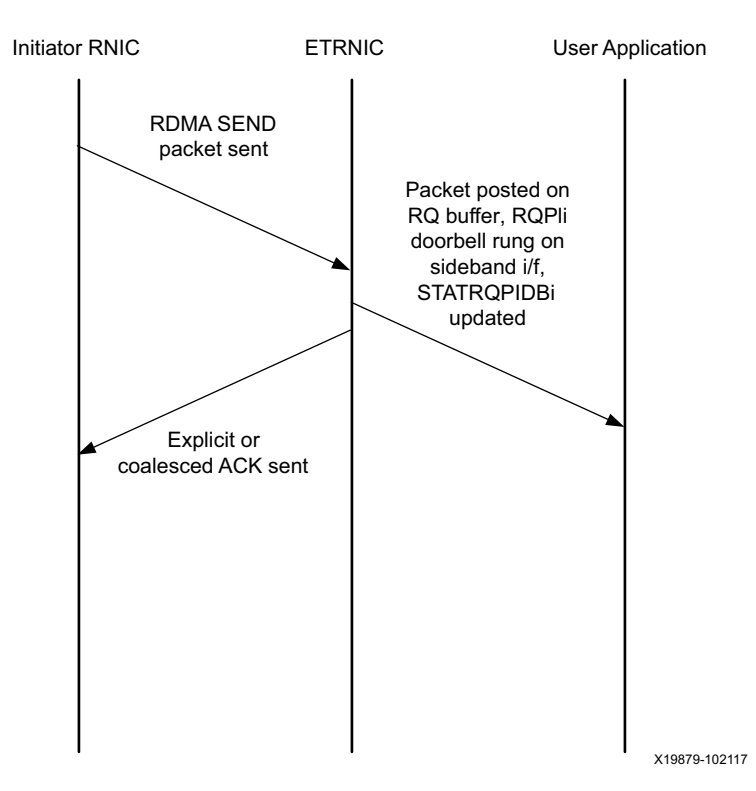

*Figure 2-4:* **RDMA SEND RX data flow**

#### <span id="page-16-0"></span>*ETRNIC TX Path*

The TX Path consists of outgoing RDMA READ, RDMA WRITE transactions, and ACK packets for incoming RDMA SEND requests. Based on the SQPIi doorbell, the Send Work Queue requests are processed. The AXI DMA module is configured for data transfers for all outgoing transactions. The TX data flow for RDMA WRITE/SEND is shown in [Figure 2-5](#page-17-0) and [Figure 2-6.](#page-17-1)

The user application may request the ETRNIC IP to transmit an RDMA WRITE/SEND packet by posting a WQE on the SEND Queue for a particular QP and ringing the corresponding SQ Producer Index Doorbell (SQPI DB). The ETRNIC processes the WQE and pulls data for RDMA WRITE/SEND commands based on the information provided in the WQE. This data along with relevant headers is pushed out on the link. Once an acknowledgment is received from the remote host, the ETRNIC informs the user application of the successful completion of the WQE by posting a CQE, based on the configuration of QPCONFi[5], and by posting the completion count through the side band interface. The CQHEAD for the corresponding QP is also updated.

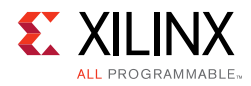

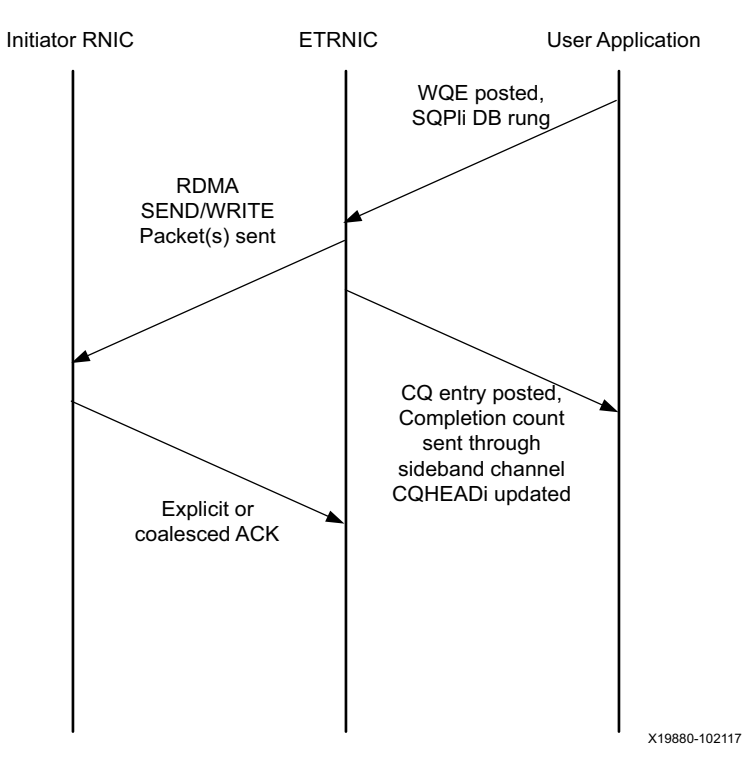

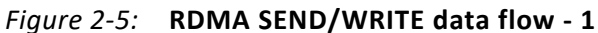

<span id="page-17-0"></span>*Note:* The direction of arrows shows the flow of data.

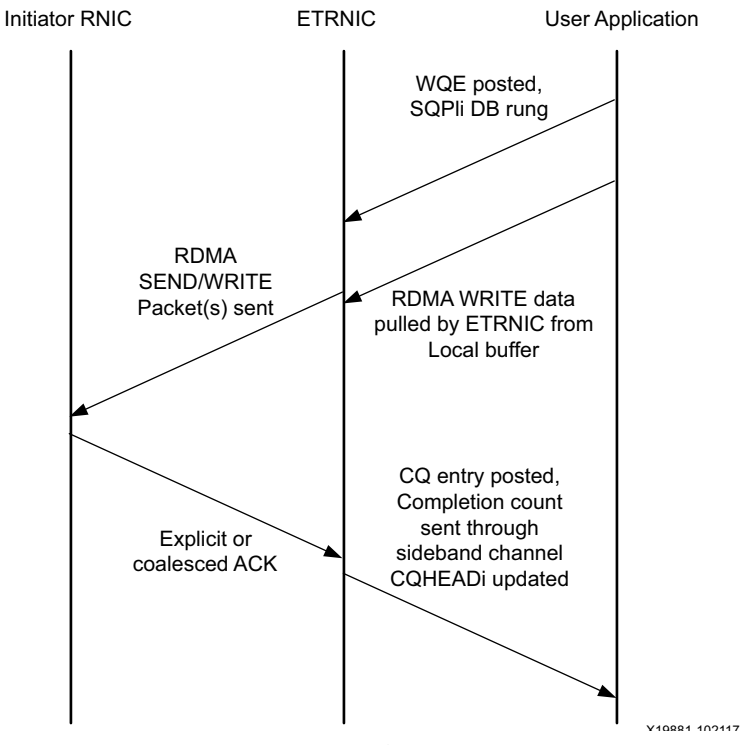

<span id="page-17-1"></span>*Figure 2-6:* **RDMA SEND/WRITE data flow - 2**

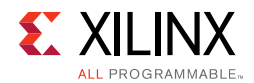

[Figure 2-7](#page-18-0) shows the flow of RDMA READ requests to the remote host from the ERTNIC.

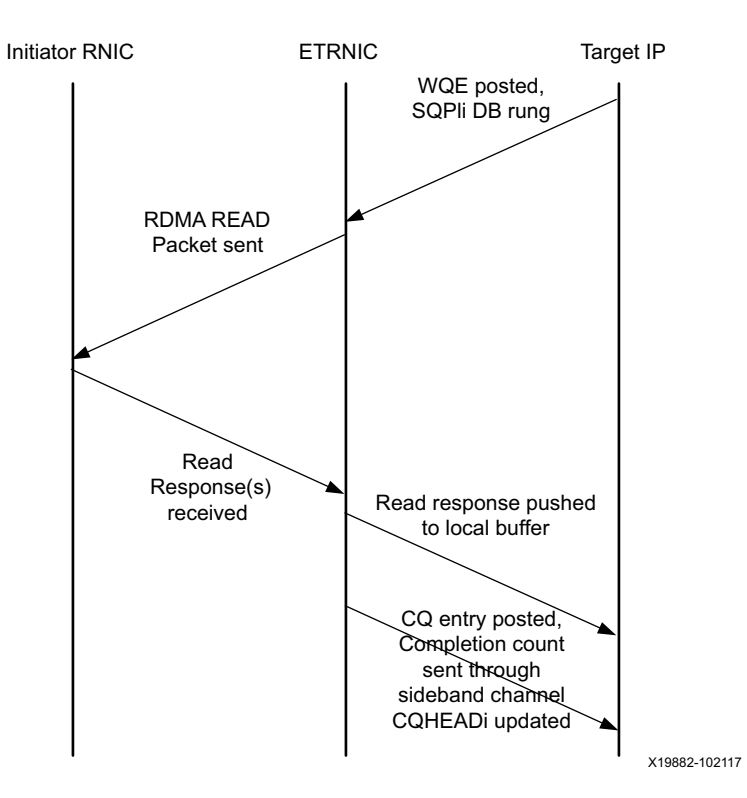

*Figure 2-7:* **RDMA READ data flow**

<span id="page-18-0"></span>[Figure 2-7](#page-18-0) shows the flow for RDMA READ requests to the remote host from the ETRNIC. The user application may request the ETRNIC IP to transmit an RDMA READ request to the remote host by posting a WQE on the SEND Queue for a particular QP and ringing the corresponding SQ Producer Index Doorbell (SQPI DB). ETRNIC processes the WQE and creates the request packet with relevant headers and pushes it out on the link. Once the response data packets are received from the remote host, ETRNIC writes the data (after removing the headers) to the local buffer address provided in the WQE. It then informs the user application of the successful completion of the WQE by posting a CQE, based on the configuration of QPCONFi[5], and by posting the completion count through the side band interface. The CQHEAD for the corresponding QP is also updated.

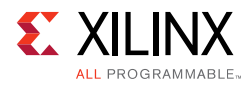

## <span id="page-19-0"></span>**Standards**

This implementation is based on the standard and specifications described in InfiniBandTM Architecture Specification Volume 1, Annex A16 RoCE and Annex 17 RoCE V2.

## <span id="page-19-1"></span>**Performance**

The ETRNIC IP is designed with an internal data path throughput of up to 100 Gb per second at a frequency of 200 MHz.

For more details resource utilization, see[, Resource Utilization.](#page-19-2)

### <span id="page-19-2"></span>**Resource Utilization**

This section summarizes the estimated maximum performance for various modules within the ETRNIC IP. The data is separated into a table per device family. Each row describes a test case. The columns are divided into test parameters and results. The test parameters include the part information and the core-specific configuration parameters. Any configuration parameters that are not listed have their default values; any parameters with a blank value are disabled or set automatically by the IP core. Consult the product guide for this IP core for a list of GUI parameter and user parameter mappings.

- Resource figures are taken from the utilization report issued at the end of implementation using the Out-of-Context flow in Vivado Design Suite.
- The Out-of-Context IP constraints include HD.CLK\_SRC properties as required to ensure correct hold timing closure. These properties are enabled using the following Tcl command: set\_param ips.includeClockLocationConstraints true
- The frequencies used for clock inputs are stated for each test case.
- LUT figures do not include LUTs used as pack-thrus, but include LUTs used as memory.
- Default Vivado Design Suite 2018.1 settings are used. You can improve these figures using different settings. However, because the surrounding circuitry will affect placement and timing, these figures might not repeat in a larger design.

For more details about Resource Utilization, see [Performance and Resource Utilization.](https://www.xilinx.com/cgi-bin/docs/ndoc?t=ip+ru;d=xrnic.html)

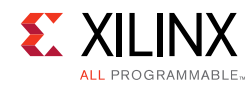

# <span id="page-20-0"></span>**Port Descriptions**

[Table 2-5](#page-20-1) table describes the ports and their interface definitions

<span id="page-20-2"></span><span id="page-20-1"></span>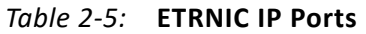

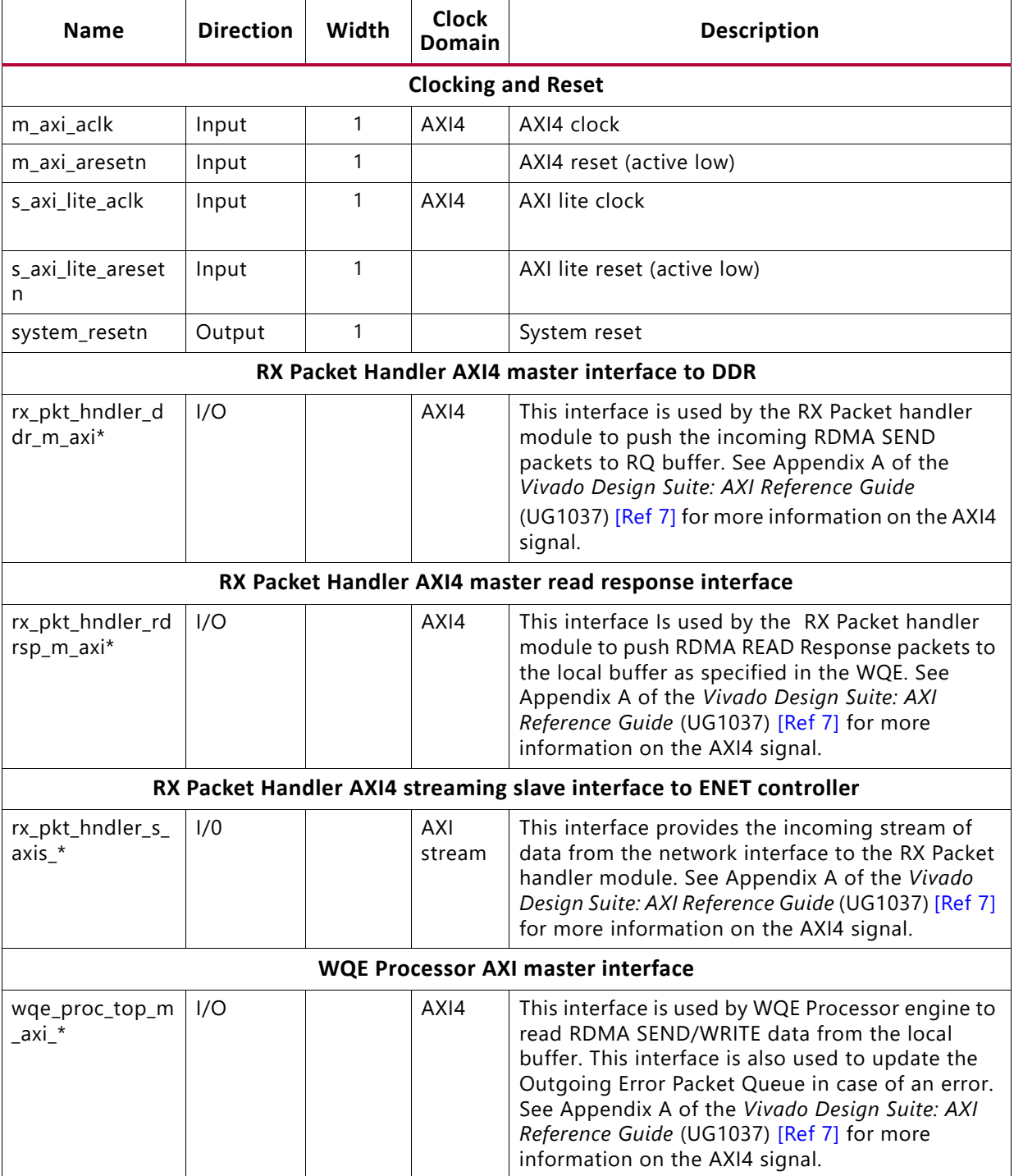

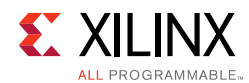

#### *Table 2-5:* **ETRNIC IP Ports** *(Cont'd)*

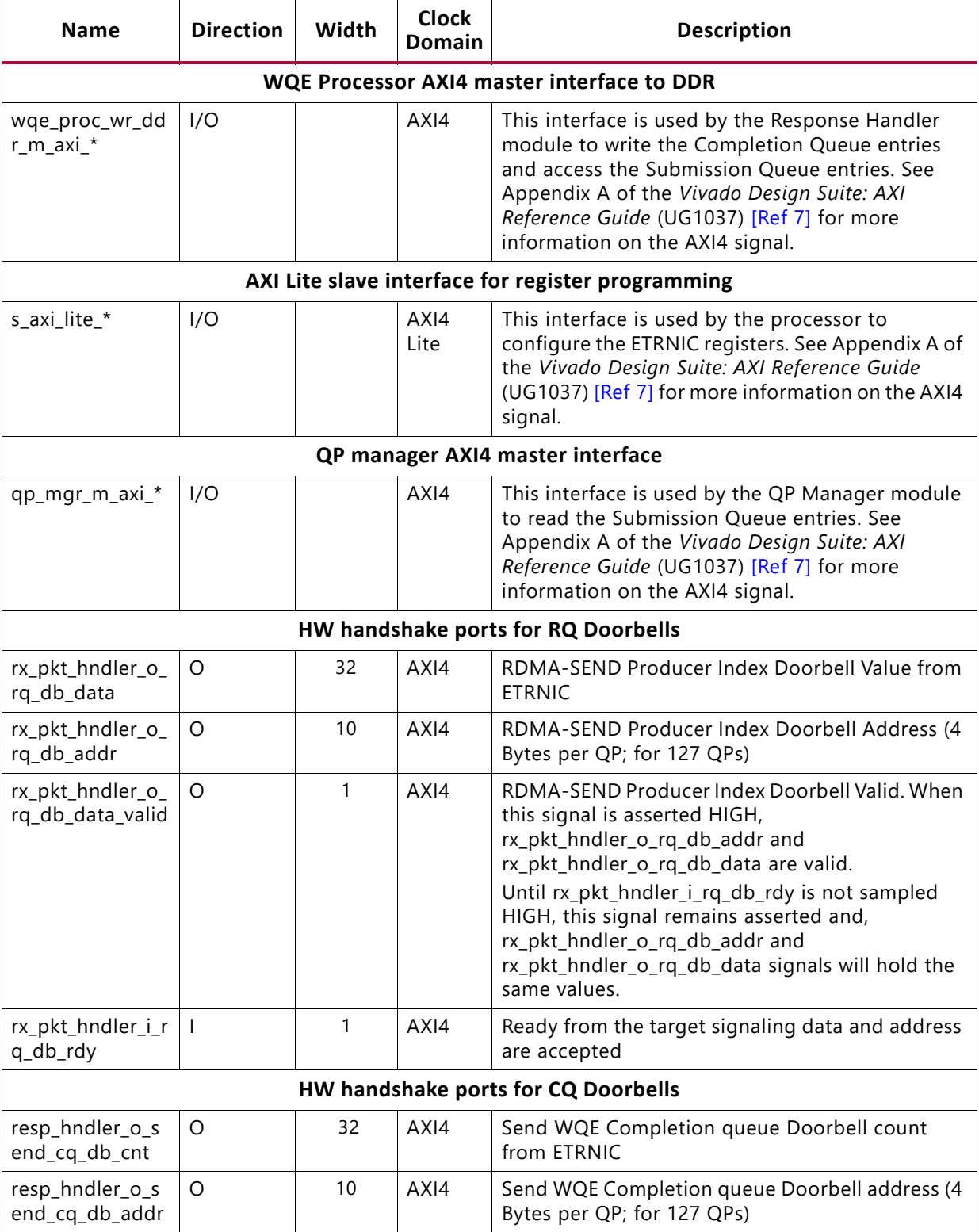

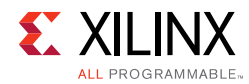

#### *Table 2-5:* **ETRNIC IP Ports** *(Cont'd)*

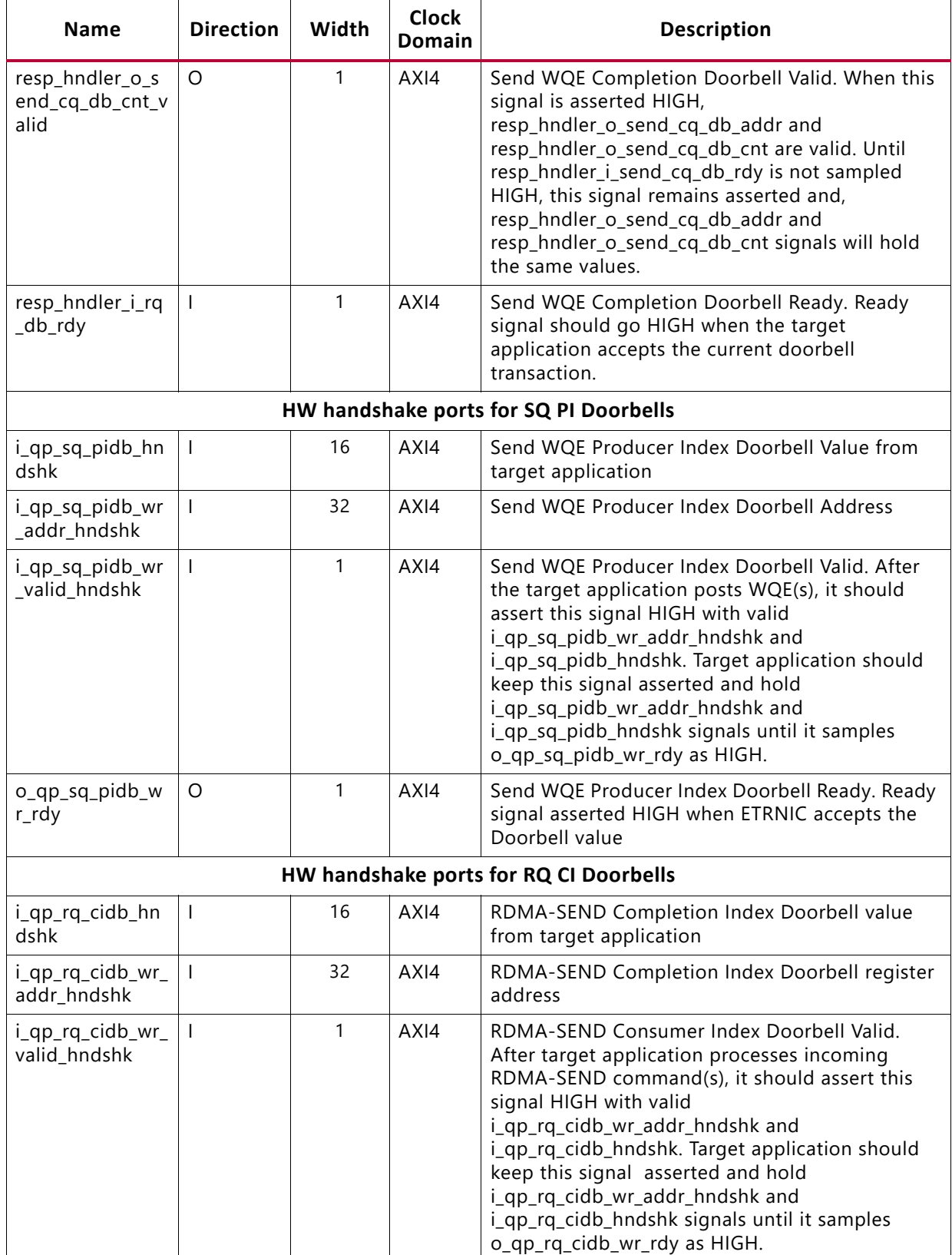

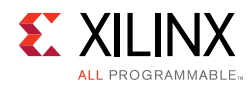

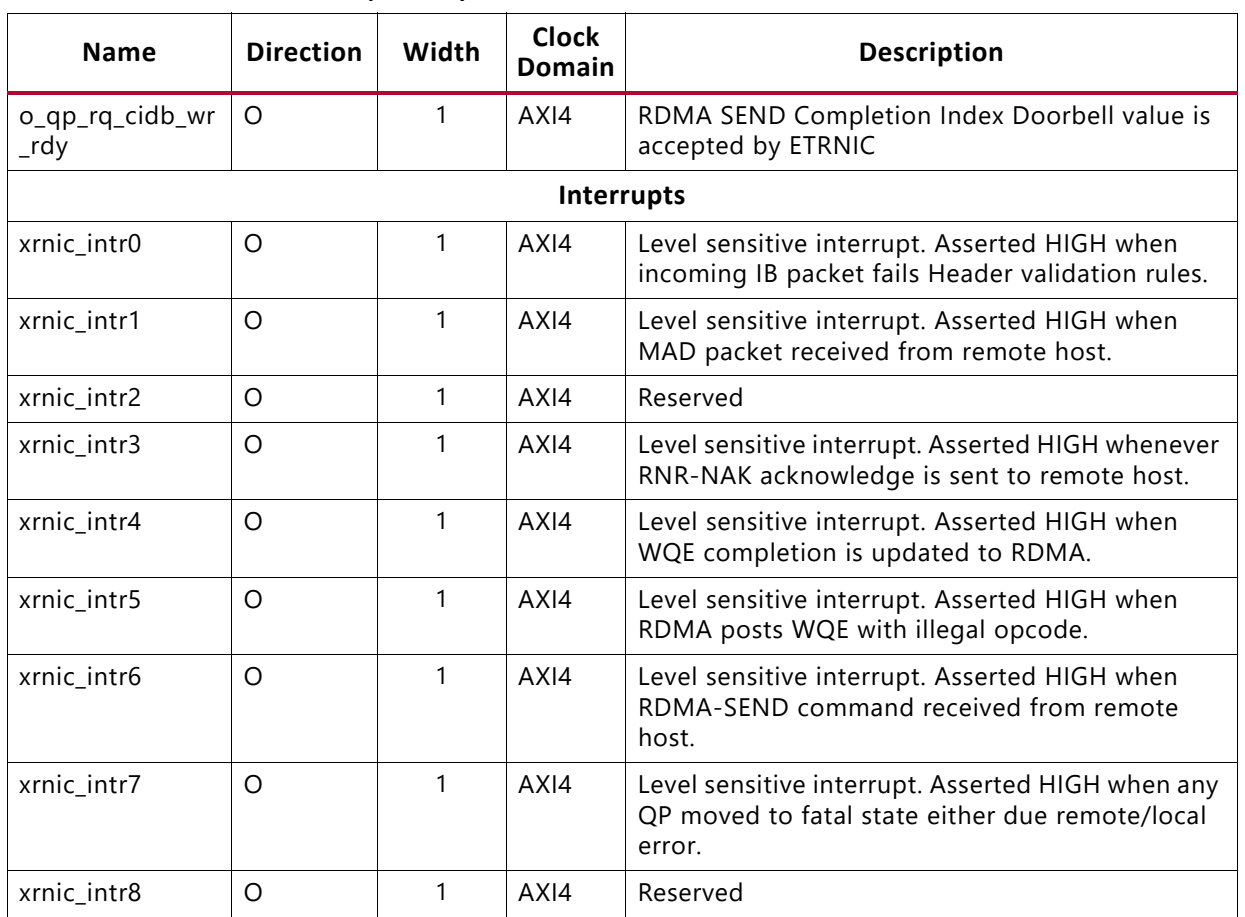

#### *Table 2-5:* **ETRNIC IP Ports** *(Cont'd)*

### <span id="page-23-0"></span>**Parameter Descriptions**

As many features in the ETRNIC controller design are controlled using parameters, the controller implementation can be uniquely tailored using only the resources required for the desired functionality. This approach also achieves the best possible performance with the lowest resource usage.

[Table 2-6](#page-23-1) lists the parameter descriptions and default values.

<span id="page-23-1"></span>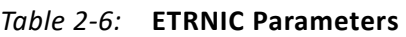

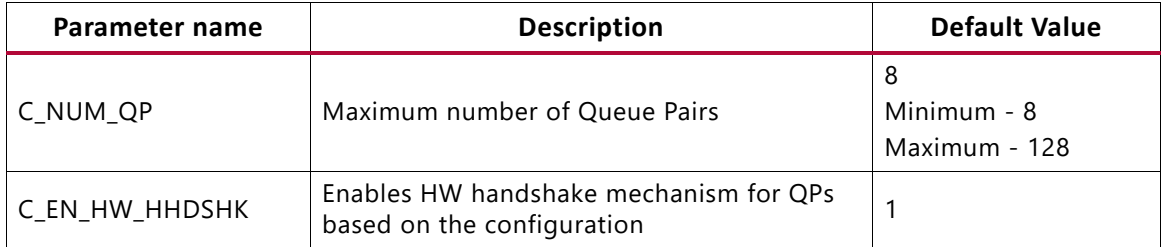

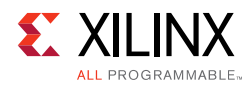

#### *Table 2-6:* **ETRNIC Parameters** *(Cont'd)*

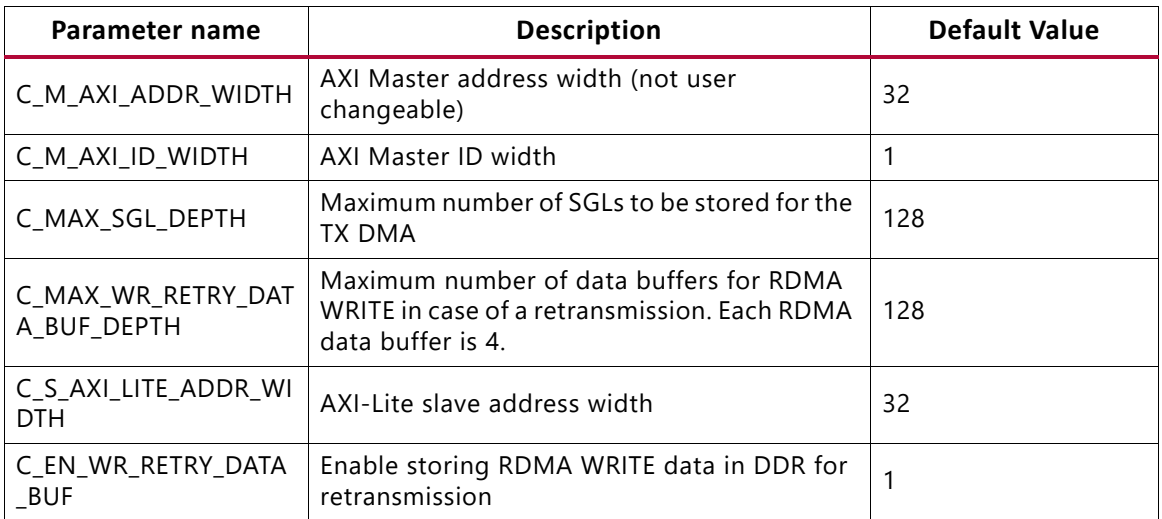

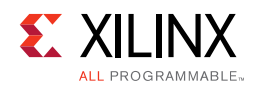

# <span id="page-25-0"></span>**Register Space**

All the ETRNIC registers are synchronous to the AXI4-Lite domain. Any bits not specified in register tables below are considered reserved and return the values as 0 upon read. The power-on reset values of control registers are 0 unless specified in the definition. You should always write the reserved locations with a 0 unless stated otherwise. Only address offsets are listed in the table below and the base address is configured by the AXI interconnect at system level.

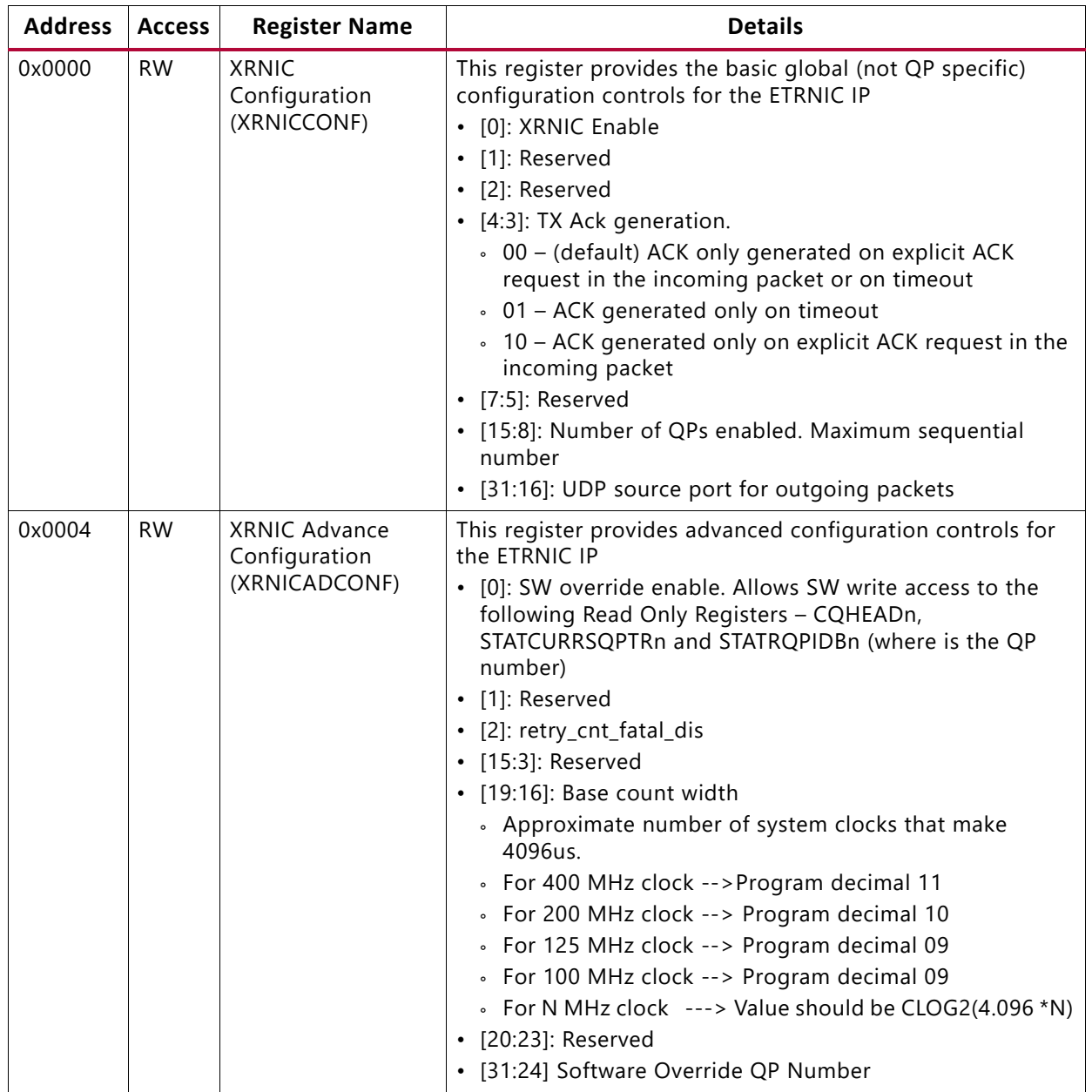

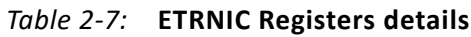

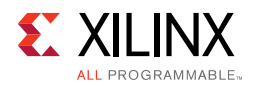

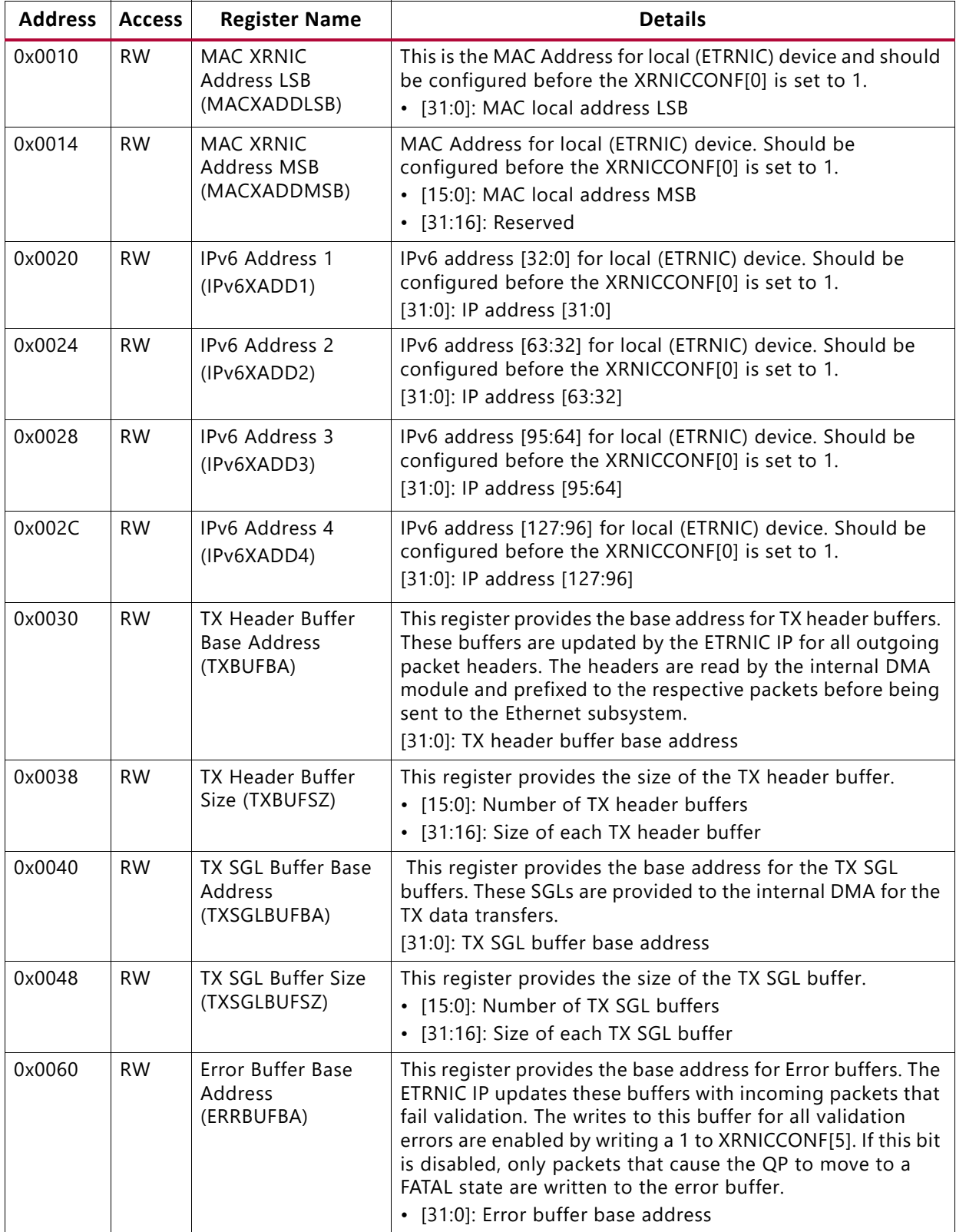

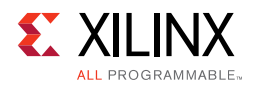

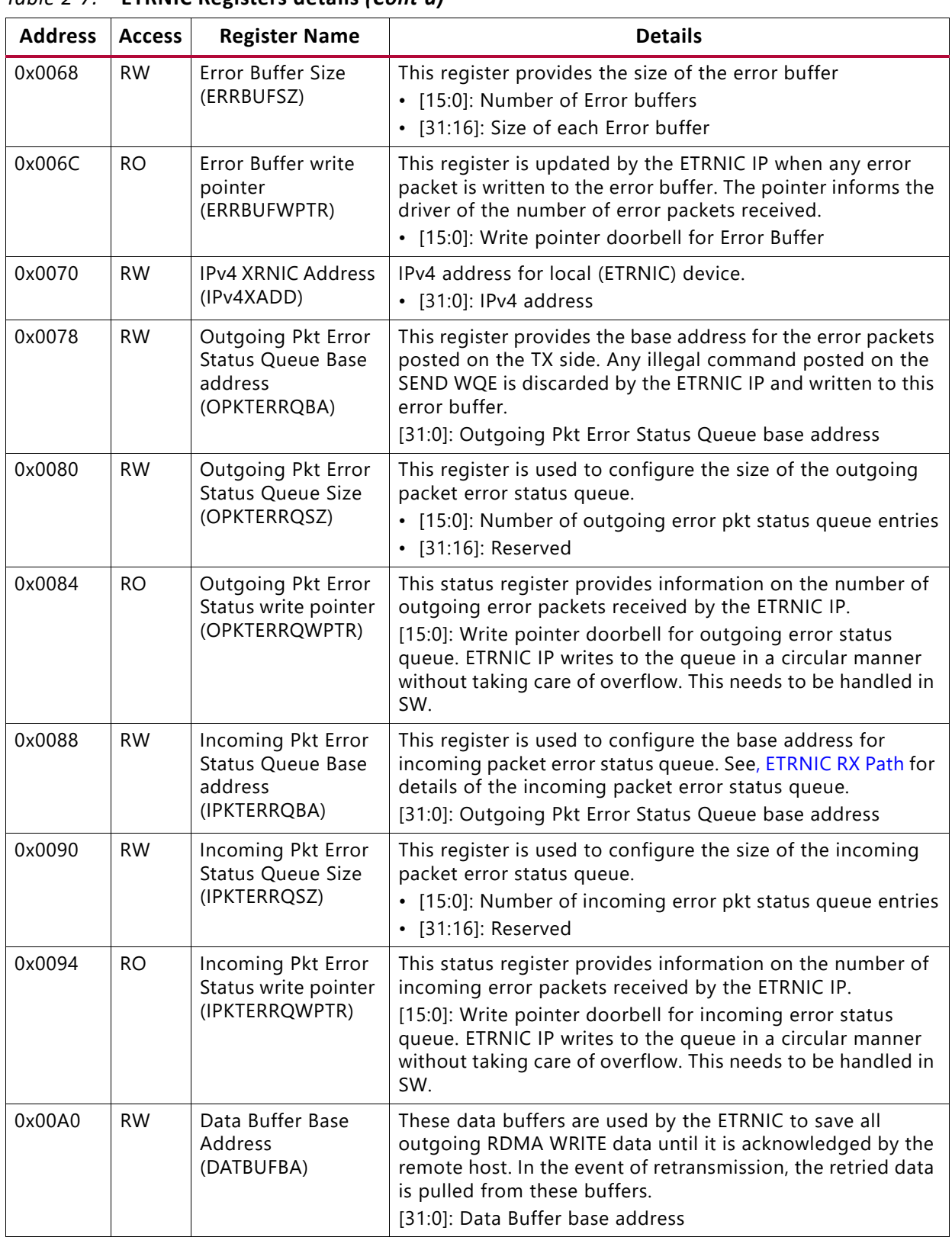

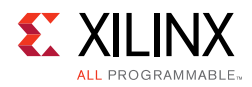

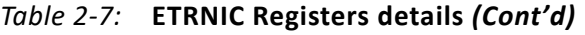

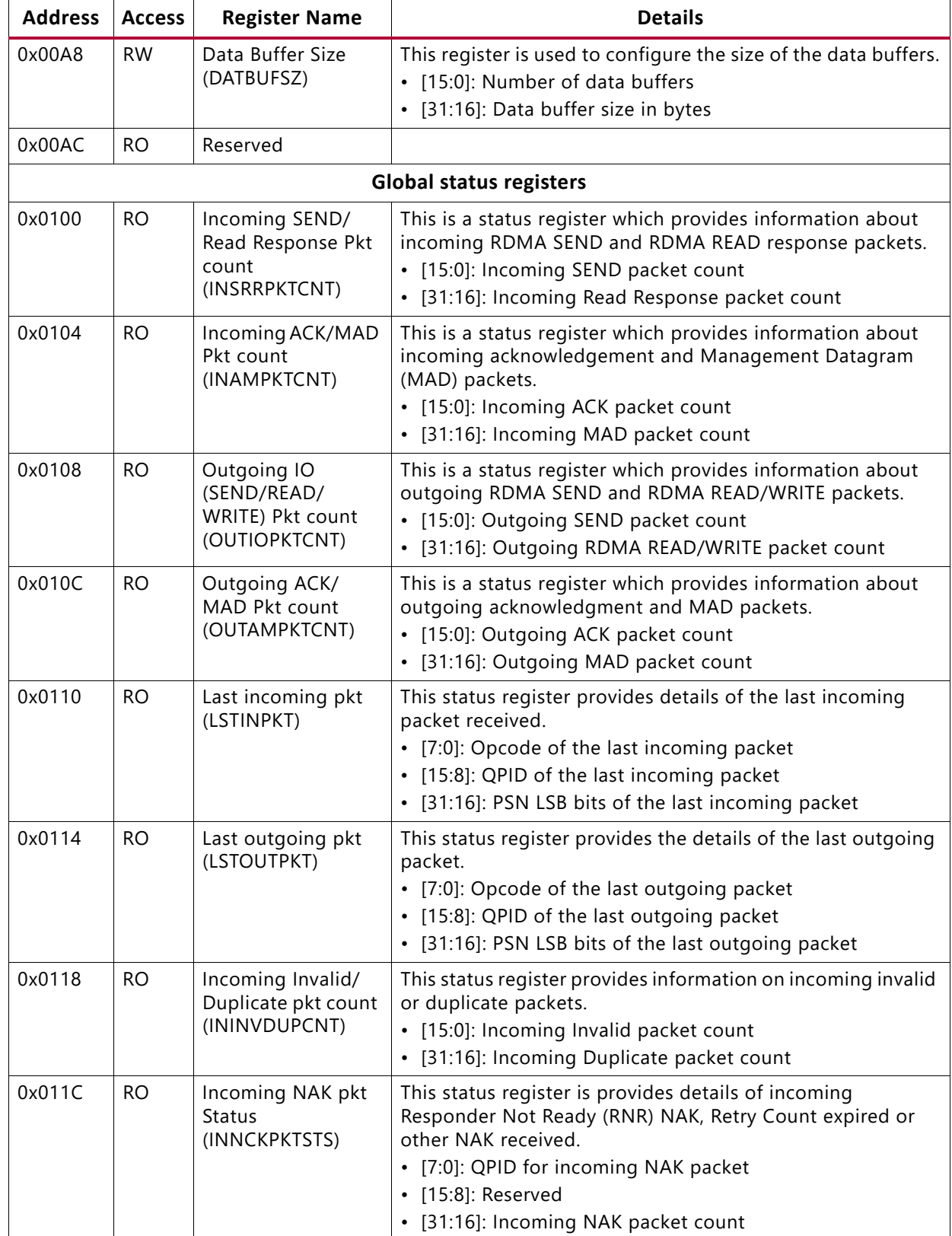

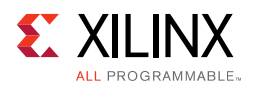

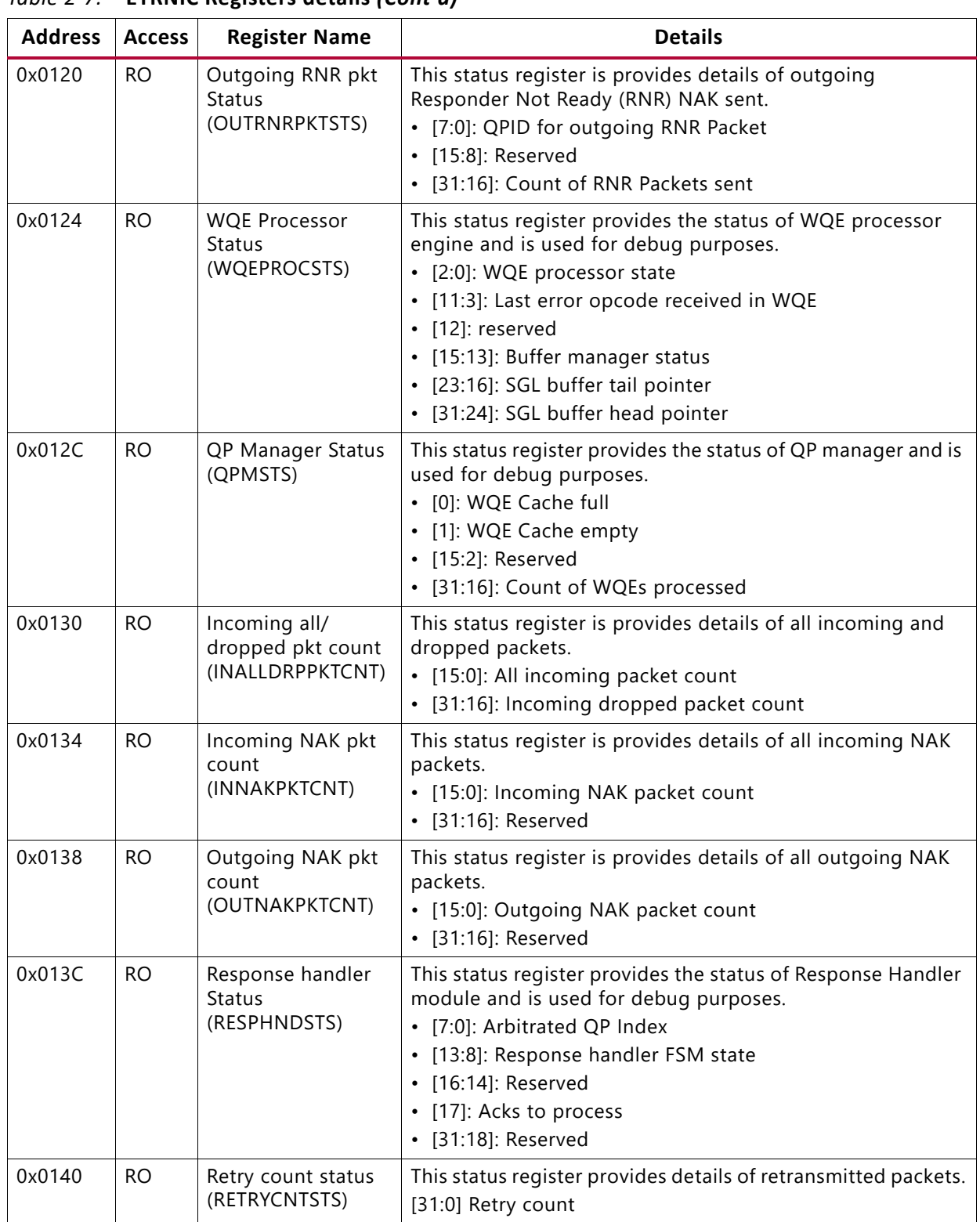

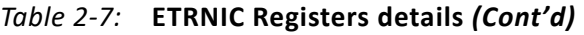

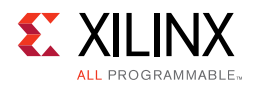

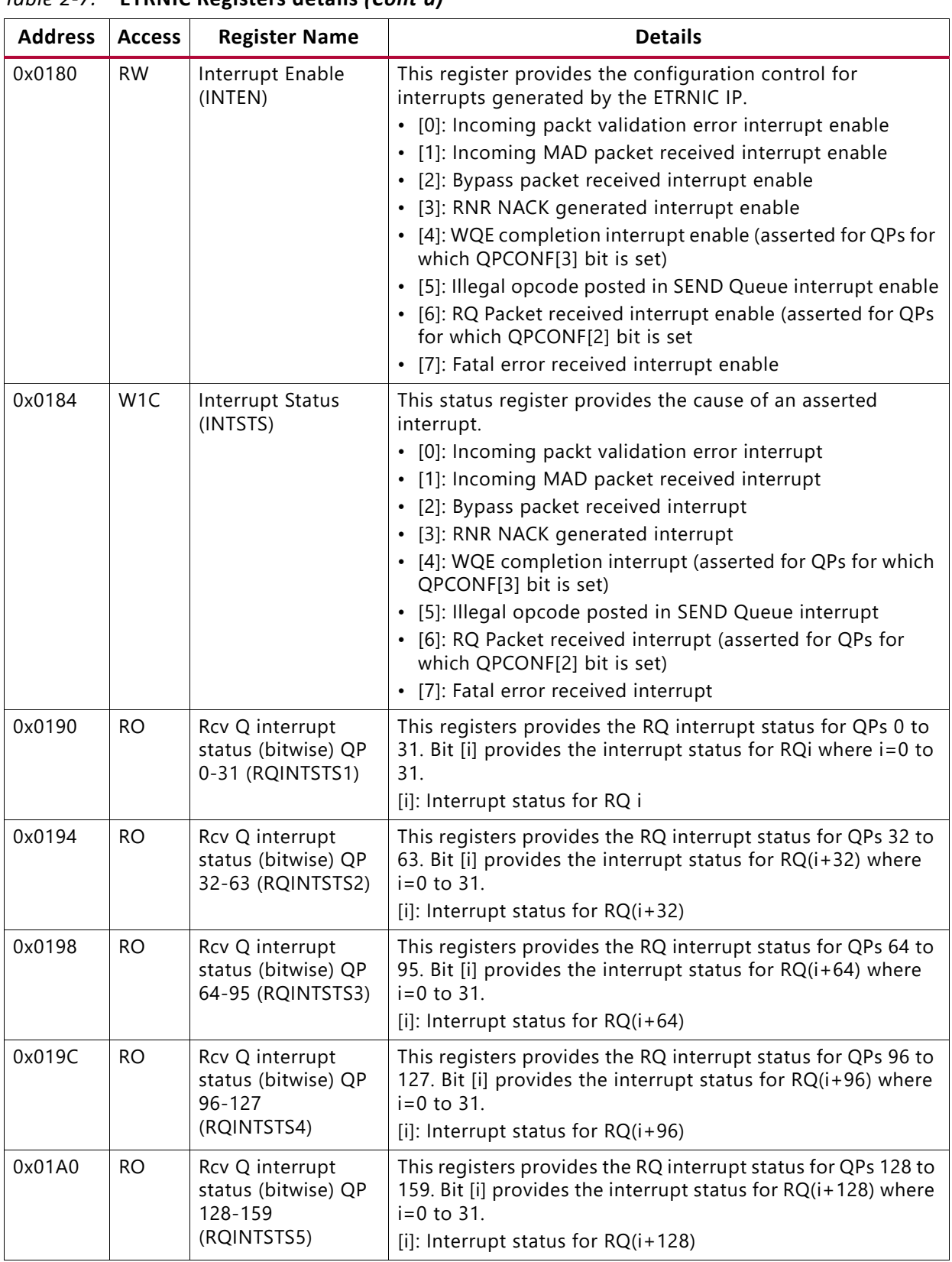

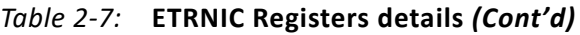

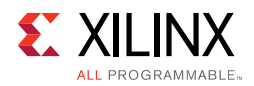

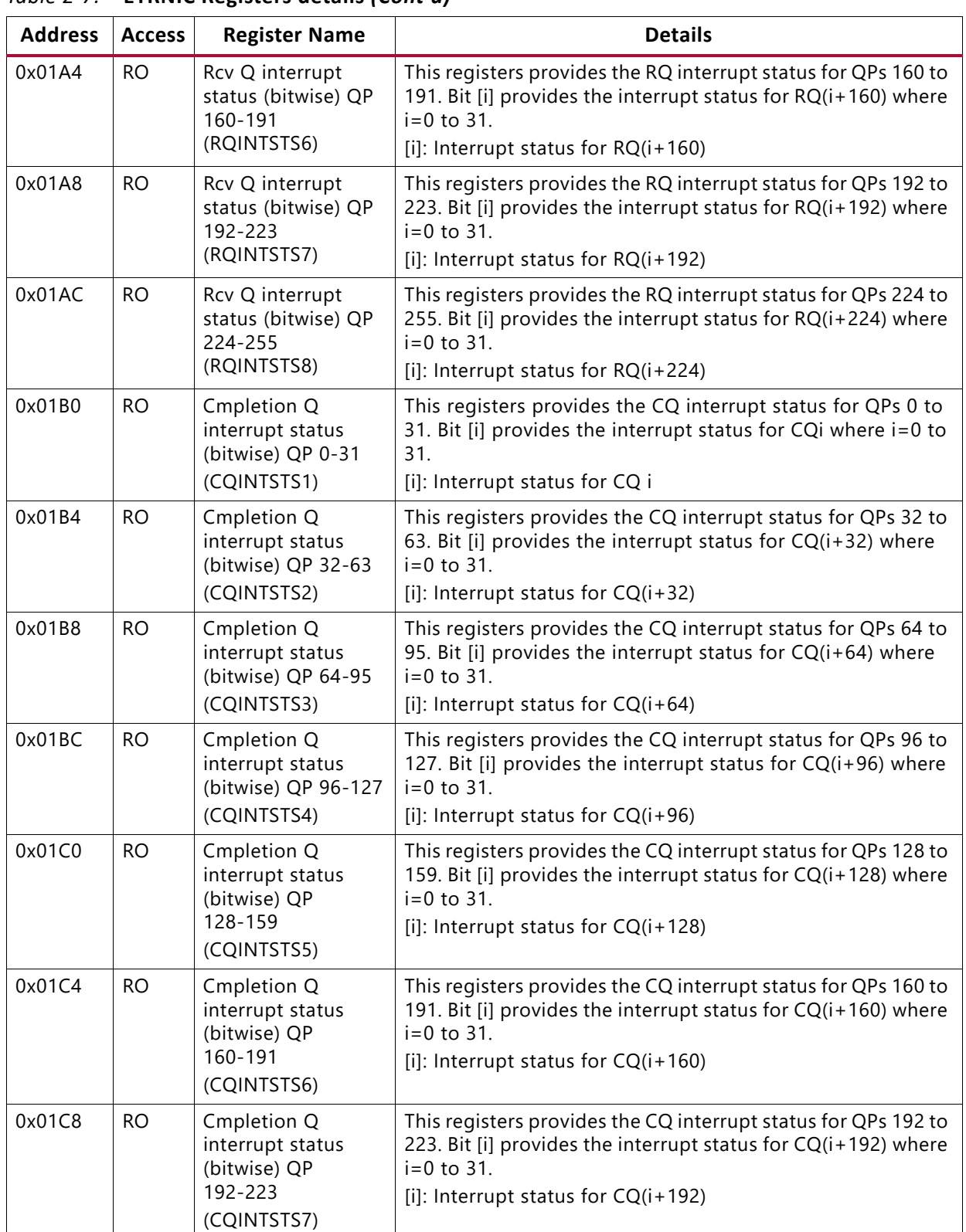

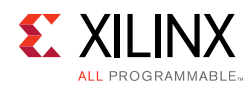

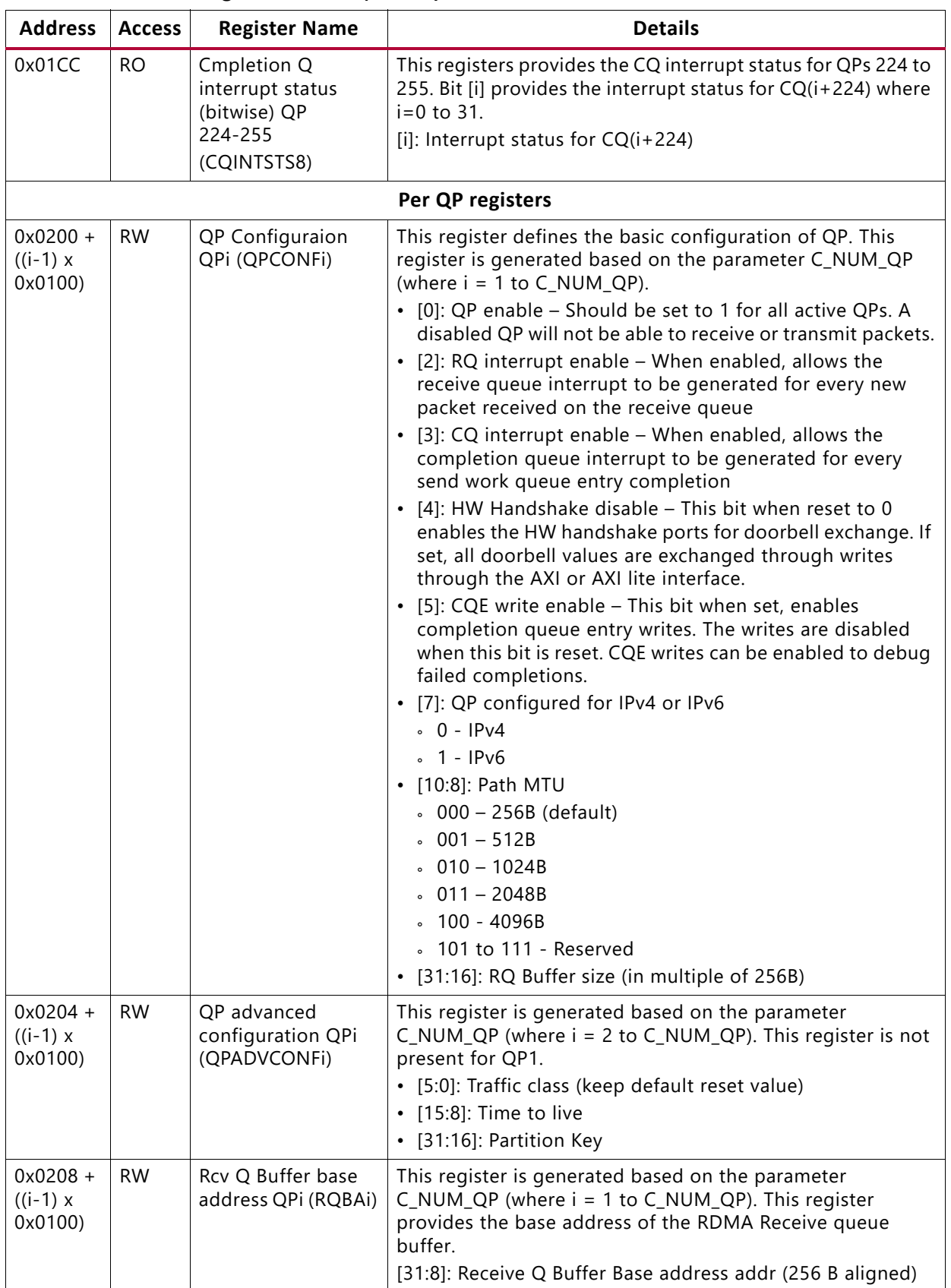

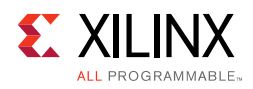

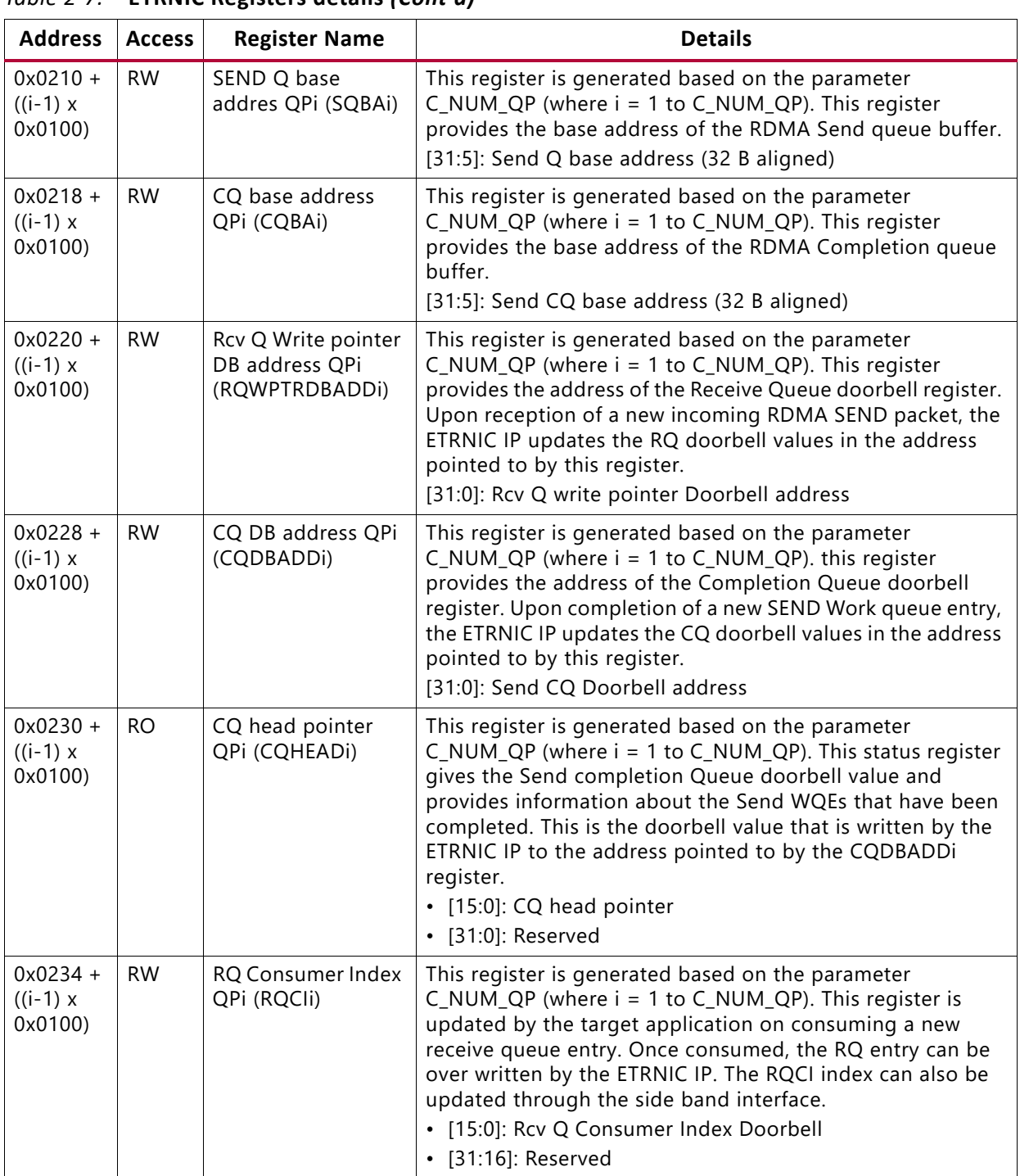

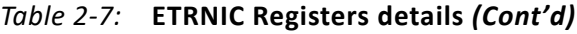

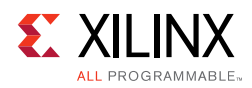

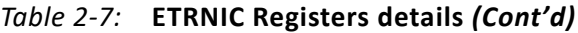

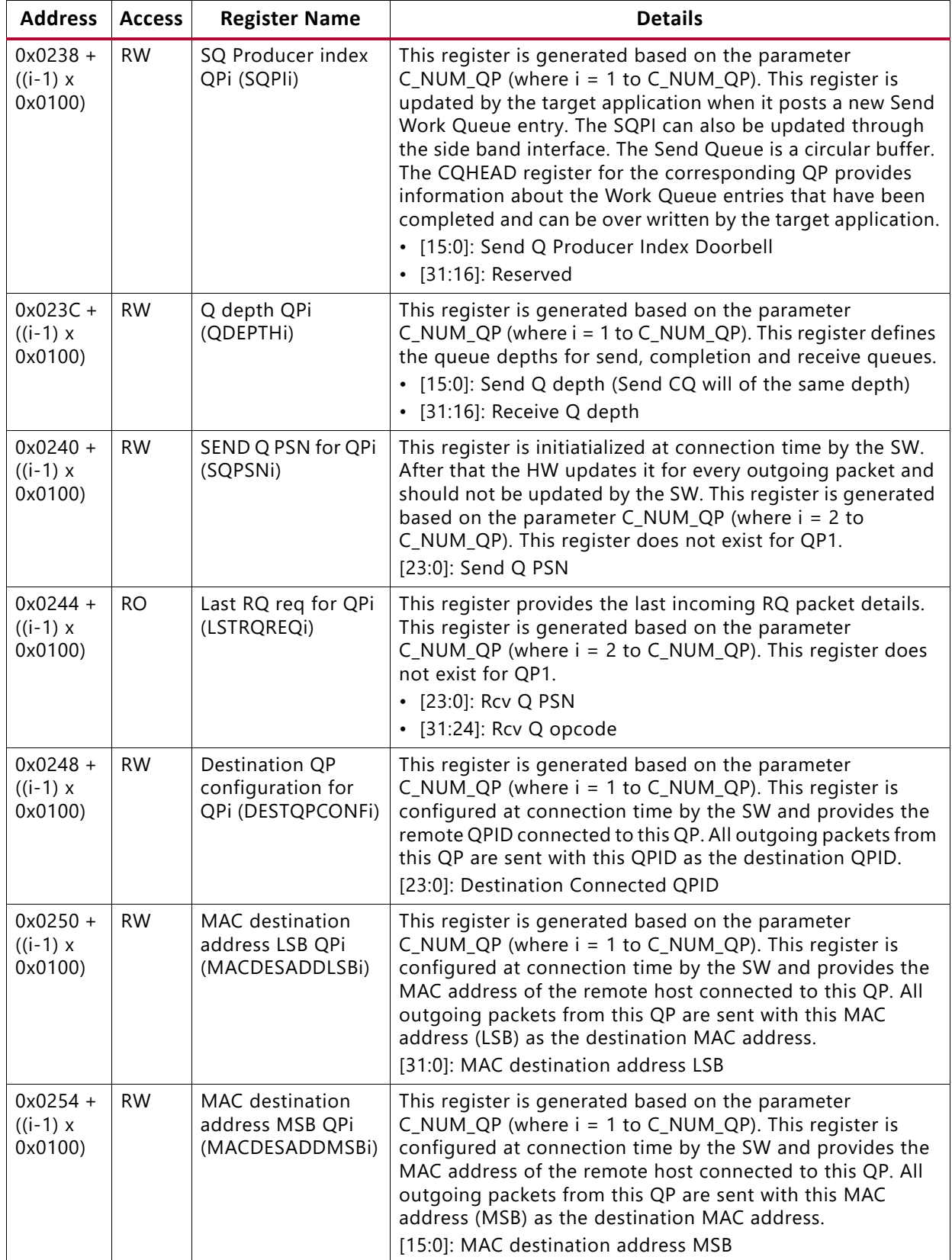

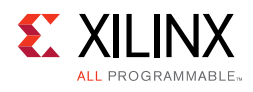

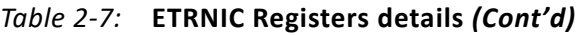

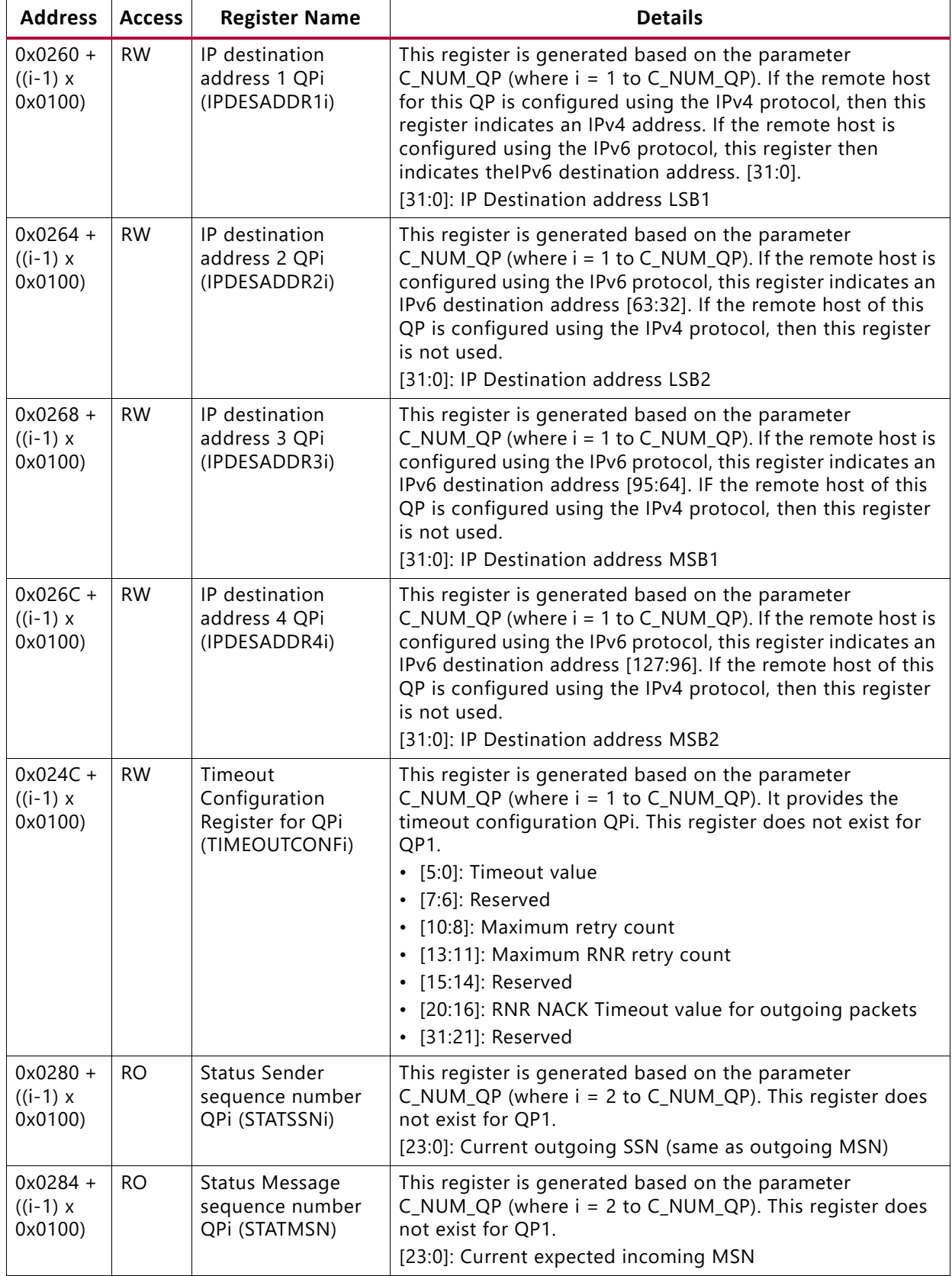

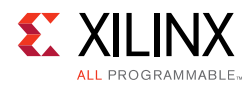

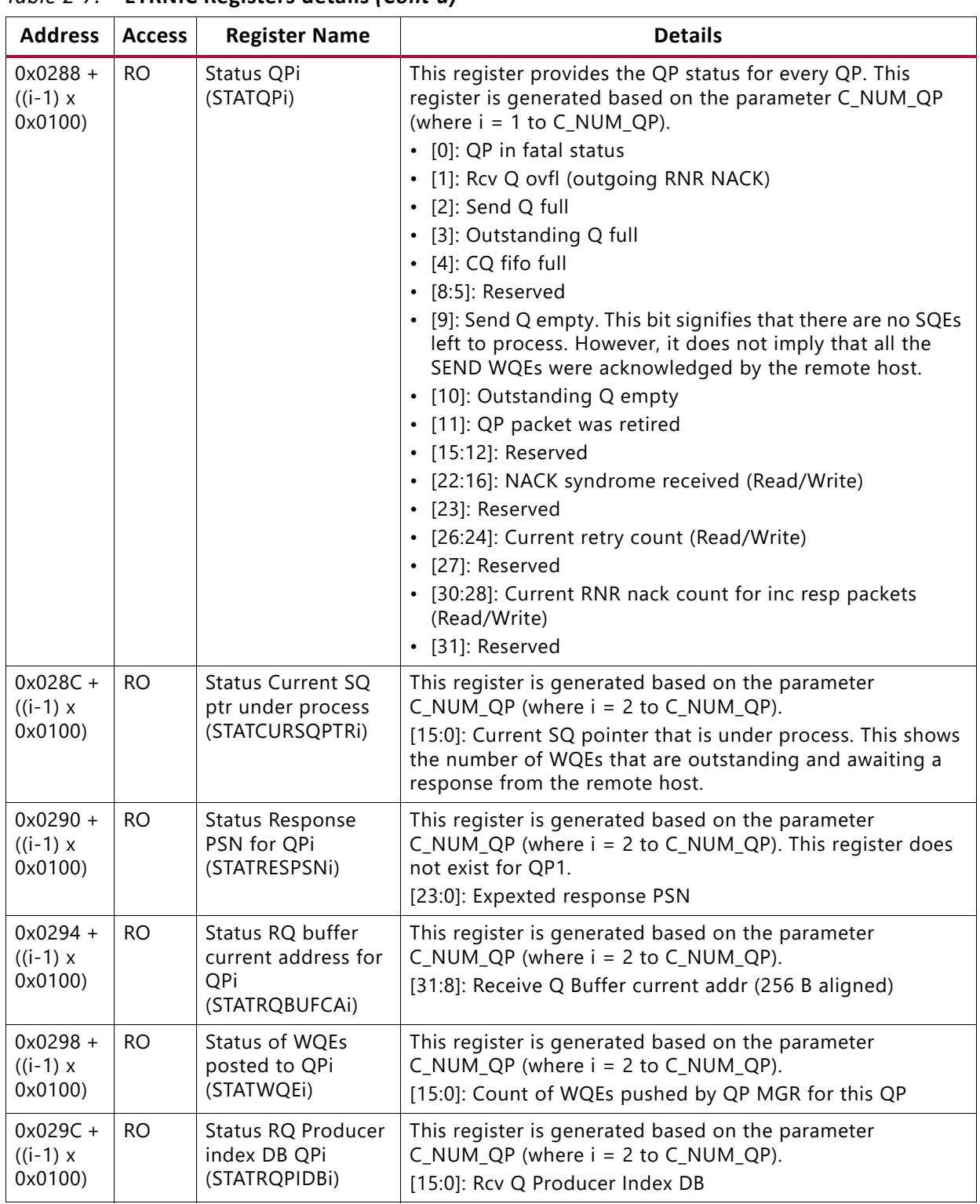

## *Chapter 3*

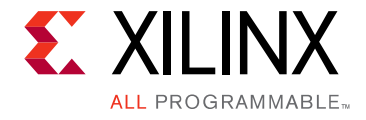

# <span id="page-37-0"></span>Designing with the Core

This chapter includes guidelines and additional information to facilitate designing with the ETRNIC IP core.

## <span id="page-37-1"></span>**General Design Guidelines**

A typical ETRNIC subsystem would include one or more MAC hard/soft IPs. An AXI interconnect would also be required to connect the various AXI interfaces exposed by the ETRNIC IP. A DRAM may be a part of the solution which would require a DRAM controller to be instantiated as well.

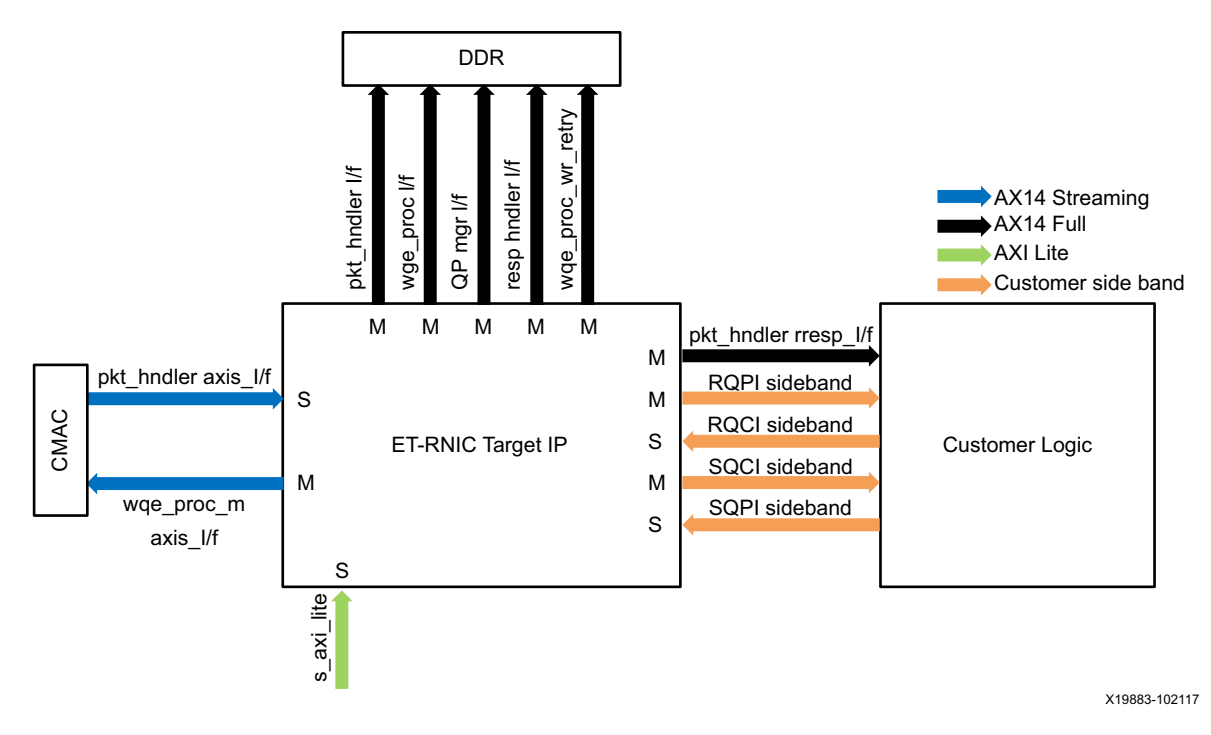

*Figure 3-1:* **ETRNIC Interfaces**

<span id="page-37-2"></span>[Figure 3-1](#page-37-2) shows the various ETRNIC IP interfaces. The interfaces shown as interfacing with DDR may interface with any memory mapped region. Refer to [Table 2-5](#page-20-2) for details on each of these interfaces. The AXI4 full and the AXI4 streaming interfaces are 512 bits wide and are mainly used for data transfers. The ETRNIC IP provides sideband interfaces to allow for

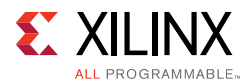

efficient exchange of queue pair related doorbells. These side band interfaces can be enabled or disabled for each queue pair (QP) based on the configuration.

The ETRNIC IP has one AXI Lite slave interface to access the register space. The details of the memory map required for this slave interface is shown in the following table.

*Table 3-1:* **Address Space Allocation Requirement for Slave Interfaces**

| Slave Interface                 | Size | Unit | <b>Description</b>        |
|---------------------------------|------|------|---------------------------|
| ETRNIC AXI Lite slave interface | 64   | КB   | ETRNIC register interface |

Apart from these, the IP also requires some memory regions to be allocated for some specific data structures. These memory regions may be mapped to a local DRAM or an AXI BRAM or any other memory mapped slave. Ensure that there is adequate bandwidth on these memory interfaces based on the line rate that ETRNIC should achieve.

<span id="page-38-1"></span>*Table 3-2:* **ETRNIC IP Memory Requirement**

| <b>Memory Region</b>  | <b>Size</b> | Unit | <b>Description</b>                                                                       |
|-----------------------|-------------|------|------------------------------------------------------------------------------------------|
| TX Header             | 16          | KB   | 128 Headers of 128 bytes each                                                            |
| Dropped packet buffer | 16          | КB   | 64 packets of 256 bytes each                                                             |
| Bypass packet buffer  | 16          | KB   | 32 packets of 512 Bytes each                                                             |
| Send Queue            |             | MB   | 128 QPs of depth 128 locations and each SQE is of 64<br>bytes each                       |
| Receive Queue         | 16          | MB   | 128 QPs of depth 128 locations and each SQE is of<br>1024 bytes each                     |
| Send completion Queue | 16          | КB   | 128 QPs of depth 128 locations and each CQE is of 4<br>bytes each                        |
| Write Retry buffers   | 8           | MB   | Buffers of 4K size each for 128 QPs and each QP with<br>upto 16 outstanding transactions |

### <span id="page-38-0"></span>**Interrupts**

The ETRNIC IP provides nine interrupt lines which are active-High. A brief description of these interrupts and their functionality is given below.

| <b>Interrupts</b> | <b>Description</b>                                                   |
|-------------------|----------------------------------------------------------------------|
| xrnic_intr0       | Asserted HIGH when incoming IB packet fails Header validation rules. |
| xrnic_intr1       | Asserted HIGH when MAD packet received from remote host.             |
| xrnic_intr2       | Reserved (Unused)                                                    |
| xrnic_intr3       | Asserted HIGH whenever RNR-NAK acknowledge is sent to remote<br>host |

*Table 3-3:* **ETRNIC Interrupts**

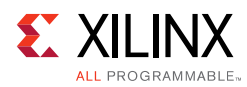

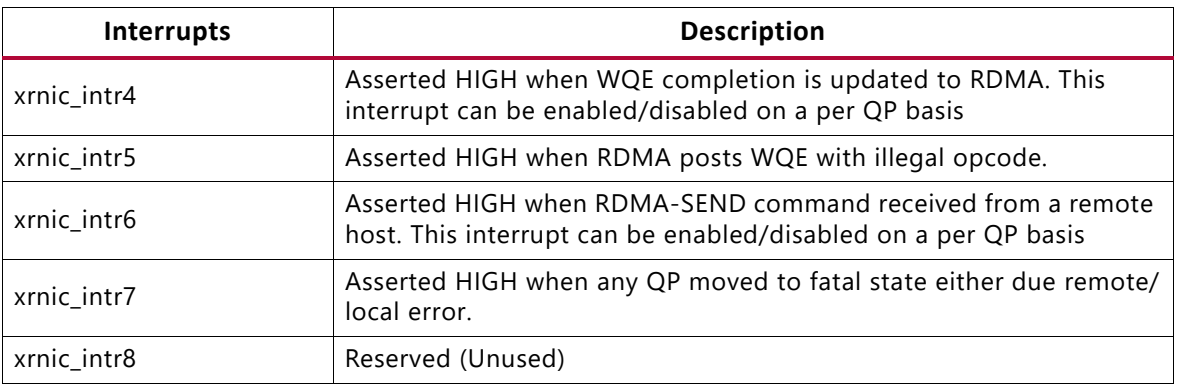

#### *Table 3-3:* **ETRNIC Interrupts** *(Cont'd)*

These interrupts can be ORed at the system level to have a single interrupt line to the processor. Each of these interrupt lines can be enabled by writing a 1 to the corresponding bits of the Interrupt Enable INTEN register. On receiving an ORed interrupt the SW can read the INTSTS register to know the cause of the interrupt.

Interrupt lines 4 and 6 inform the drivers about a WQE completion or an incoming RDMA SEND respectively. These interrupts can be enabled or disabled on a per QP basis. Bit [2] of the QPCONFi registers allows selective enabling of Receive Queue interrupts per QP. Simlarly, bit [3] of the QPCONFi registers allows selective enabling of Send Completion Queue interrupts. In general QPs that require SW handling should have this option enabled. The QPs that are directly handled by the hardware will be informed through the hardware handshake ports and corresponding interrupt enable bits can be disabled. Such QPs should have the hardware handshake disable QPCONFi[4] bit reset to 0.

The RQINTSTSn and CQINTSTSn registers provide bitwise information about the QPs that have a pending RQ or CQ entry to be serviced.

These registers should be read by the SW on receiving an RQ or CQ interrupt respectively to know the QPs that are required to be serviced. These interrupt status should be cleared upon successful handling by writing a 1 to the respective bits.

# <span id="page-39-0"></span>**Clocking**

Two clocks are exposed at the top of the ETRNIC IP. These are: AXI4 clock and AXI lite clock. All the registers accesses work on the AXI lite clock while the rest of the logic works on AXI4 clock. Typically, the AXI4 clock would be of higher frequency (upto 200 MHz) while the AXI lite interface could be clocked at a lower frequency (divided AXI4 clock with the divided clock edges aligning with the AXI4 clock). However, these clocks are treated as synchronous inside the ETRNIC IP and are expected to be generated from the same clock source.

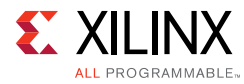

### <span id="page-40-0"></span>**Resets**

The ETRNIC IP requires two active-Low resets that are synchronized to the two clock domains respectively.

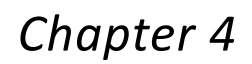

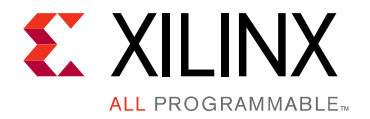

# <span id="page-41-0"></span>Design Flow Steps

This chapter describes customizing and generating the core, constraining the core, and the simulation, synthesis and implementation steps that are specific to this IP core. More detailed information about the standard Vivado® design flows and the IP integrator can be found in the following Vivado Design Suite user guides:

- *Vivado Design Suite User Guide: Designing IP Subsystems using IP Integrator* (UG994) [\[Ref 1\]](#page-51-4)
- *Vivado Design Suite User Guide: Designing with IP* (UG896) [\[Ref 2\]](#page-52-3)
- *Vivado Design Suite User Guide: Getting Started* (UG910) [\[Ref 3\]](#page-52-4)
- *Vivado Design Suite User Guide: Logic Simulation* (UG900) [\[Ref 4\]](#page-52-5)

## <span id="page-41-1"></span>**Customizing and Generating the Core**

This section includes information about using Xilinx tools to customize and generate the core in the Vivado Design Suite.

If you are customizing and generating the core in the Vivado IP integrator, see the *Vivado Design Suite User Guide: Designing IP Subsystems using IP Integrator* (UG994) [\[Ref 1\]](#page-51-4) for detailed information. IP integrator might auto-compute certain configuration values when validating or generating the design. To check whether the values change, see the description of the parameter in this chapter. To view the parameter value, run the validate bd design command in the Tcl console.

You can customize the IP for use in your design by specifying values for the various parameters associated with the IP core using the following steps:

- 1. Select the IP from the Vivado IP catalog.
- 2. Double-click the selected IP or select the **Customize IP** command from the toolbar or right-click menu.

For details, see the *Vivado Design Suite User Guide: Designing with IP* (UG896) [\[Ref 2\]](#page-52-3) and the *Vivado Design Suite User Guide: Getting Started* (UG910) [\[Ref 3\]](#page-52-4).

*Note:* Figures in this chapter are illustrations of the Vivado Integrated Design Environment (IDE). The layout depicted here might vary from the current version.

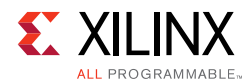

### **Output Generation**

For details, see the *Vivado Design Suite User Guide: Designing with IP* (UG896) [\[Ref 2\]](#page-52-3).

# <span id="page-42-0"></span>**Simulation**

For comprehensive information about Vivado simulation components, as well as information about using supported third-party tools, see the *Vivado Design Suite User Guide: Logic Simulation* (UG900) [\[Ref 4\]](#page-52-5).

**IMPORTANT:** *For cores targeting 7 series or Zynq-7000 devices, UNIFAST libraries are not supported. Xilinx IP is tested and qualified with UNISIM libraries only.*

# <span id="page-42-1"></span>**Synthesis and Implementation**

For details about synthesis and implementation, see the *Vivado Design Suite User Guide: Designing with IP* (UG896) [\[Ref 2\].](#page-52-3)

*Chapter 5*

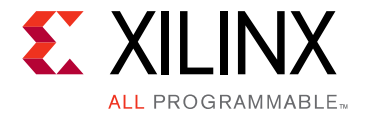

# <span id="page-43-0"></span>Example Design

This chapter contains information about the ETRNIC core example design. The example design consists of the following modules:

- Clock and Reset Generator (simulation only)
- Register Configuration Module
- Send, Read Response, and ACK Generator
- WQE generator
- TX Path Checker
- RX Path Checker

[Figure 5-1](#page-43-1) shows the top level example design architecture.

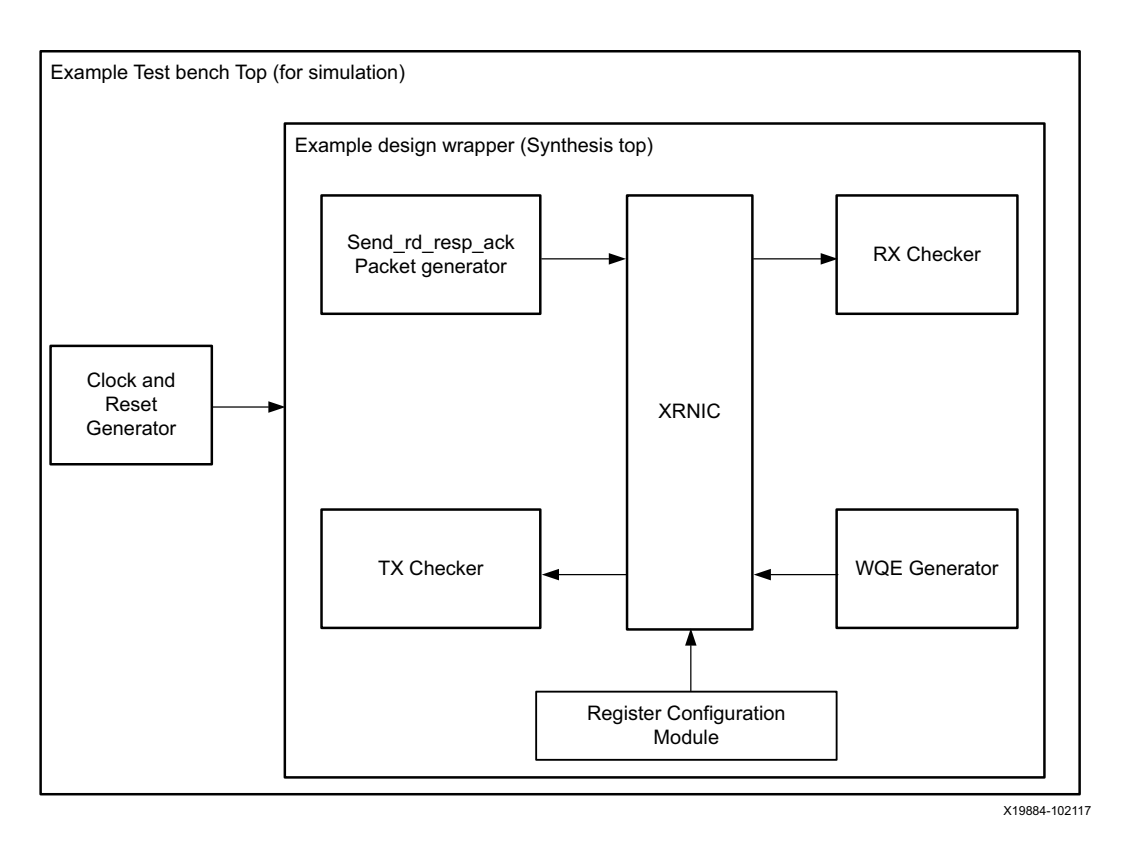

<span id="page-43-1"></span>*Figure 5-1:* **Example Design Architecture**

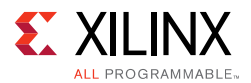

Apart from the ETRNIC IP, the example design integrates the following modules:

- **Register Configuration Module**: This module of the example design configures all the required registers of the ETRNIC IP
- **Packet Generator Module**: This module of the example design generates the following types of packets
	- a. SEND Packets
	- b. RDMA Read Response Packets for all the Read Requests from the ETRNIC IP
	- c. ACK Packets for all the RDMA Write requests from the ETRNIC IP
- **RX Checker Module**: This module of the example design checks the capsules (from SEND packets), and payload (from Read Response) received from the ETRNIC IP. This module also checks the number of door bells rang on the RQ side band interface. The payload size of Read Response packets, RDMA write requests is 256 bytes. Capsule size in the SEND packets is 80 bytes.
- **WQE Generator Module**: This module of the example design, is responsible for generating the work queue requests and SQ PI doorbell updates to the ETRNIC IP
- **TX Checker Module**: This module of the example design checks the data transmitted by the ETRNIC IP over the streaming interface.

### <span id="page-44-0"></span>**Example Design Features**

The example design exercises the following features of the ETRNIC IP:

- The following incoming packets are sent to the ETRNIC IP:
	- a. RDMA SEND
	- b. RDMA Read Response
	- c. ACK Packets
- The following outgoing packets are checked by the example design:
	- a. RDMA Read Requests
	- b. RDMA Write Requests
- Hardware handshake paths of ETRNIC:
- Only IP4 Packets are exercised
- Only 6 QPs are exercised (QP2 to QP7)

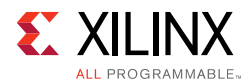

## <span id="page-45-0"></span>**Example Design Limitations**

The ETRNIC example design has the following limitations:

- Example design does not exercise Retry path
- Example design exercises only Hardware handshake path (QPCONFi[4] is set to 0 for all QPs )
- Example design does not exercise IPV6 packets
- Example design does not generate any connection management (MAD) packets to QP1
- Example design limits the number of each supported packet type transactions to 8

### <span id="page-45-1"></span>**Simulating the Example Design**

For more information on Simulation, see the Vivado Design Suite User Guide: Logic Simulation (UG900) [\[Ref 4\].](#page-52-5)

### **Simulation Results**

The simulation script compiles the ETRNIC example design and supporting simulation files. It then runs the simulation and checks to ensure that it completed successfully. If the test passes, then the following message is displayed:

```
Test Completed Successfully
```
If the test fails, then the following message is displayed:

ERROR: Test Failed

If the test hangs, then the following message is displayed:

ERROR: Test did not complete (timed-out)

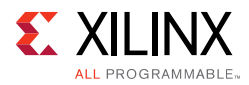

## <span id="page-46-0"></span>**Example Sequence**

The demonstration test bench performs the following tasks:

- All the required ETRNIC registers are configured by the Register Configuration Module through AXI lite interface.
- There are three operations being handled in example test bench:
	- a. RDMA SEND:
		- Packet Generator module generates eight SEND packets to the QP2 to QP7
		- RX Path Checker of example design, checks for the data integrity on the capsule transferred from the ETRNIC along with the door bells rang
	- b. RDMA RD REQUEST:
		- Example design has a predefined RDMA Read work Queue entry Packets, and the WQE Generator module of example design rings the SQPI doorbell, and sends the work queue entry packets when requested by the ETRNIC
		- The TX Checker Module of example design, checks the necessary fields of the RDMA read request received
		- After successful validation of the request, the Packet Generator module sends RDMA Read Response to the ETRNIC IP
		- The RX Path Checker of example design, checks for the data integrity on the payload transferred by the ETRNIC along with the door bells rang
	- c. RDMA WRITE REQUEST:
		- Example design has a predefined RDMA Write work Queue entry Packets, and WQE Generator module of example design rings the SQPI doorbell, and sends the work queue entry packets when requested by the ETRNIC
		- The TX Checker Module of example design checks the necessary fields of the RDMA write request received
		- Upon successful validation of the request, the Packet Generator module sends ACK packet to the ETRNIC IP

*Appendix A*

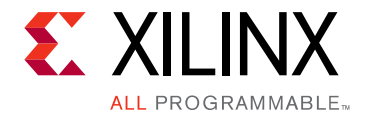

# <span id="page-47-0"></span>Debugging

This appendix includes details about resources available on the Xilinx Support website and debugging tools.

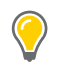

**TIP:** *If the IP generation halts with an error, there might be a license issue. See [License Checkers in](#page-8-0)  [Chapter 1](#page-8-0) for more details.*

## <span id="page-47-1"></span>**Debugging the IP/System**

The ETRNIC IP has a number of status registers implemented to allow for extensive debug in case of a failure. These registers along with counter information from the initiator RNIC, for example Mellanox, can provide vital clues to debug any failure. The debug tools available to the system debugger working with ETRNIC IP are:

- ETRNIC complete register dump
- Promiscuous or packet sniffer mode counters (from the initiator RNIC),
- HW counters (from the initiator RNIC).

The steps to dump the different logs are explained in the following sections.

#### *Complete Dump of the ETRNIC Registers*

If you are using smart cable, perform these steps:

1. Change the connect command directive with appropriate IP address of the Smart cable using the following command:

\$ connect -host 172.23.29.242

2. Change the target to 9 using the following command:

: \$ ta 9

- 3. Connect to the  $/$ proj $/$ xbuilds and  $/$ wrk $/$ released folder in a Linux machine that is in the same LAN as the smart cable.
- 4. Execute the TCL script using the command:

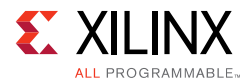

```
$ /proj/xbuilds/2016.4_INT_daily_latest/installs/lin64/Vivado/HEAD/bin/xsdb 
<PATH_to_tcl>/regDump.tcl | tee <output_file_name>
```
#### *Enable promisc mode on the initioator RNIC*

1. Enable promisc mode on the initiator RNIC using the command:

```
$ ifconfig <interface name> promisc
$ netstat -i
```
2. At the end of the test, dump all the counter information from the initiator RNIC using the command:

```
$ ethtool –S <RNIC Card name> > ethtool.log
```
#### *HW Debug Counters for Mellanox RNIC*

To access and dump hardware debug counters for Mellanox RNIC, use the command:

\$ cd /sys/class/infiniband/mlx5\_0/ports/1/hw\_counters/ \$ for file in `ls .`; do echo -n "\${file}:"; cat \$file; done

*Note:* [For more information on hardware debug counters for Mellanox, see DOC-2572 on the](https://community.mellanox.com/docs/DOC-2572.)  [Mellanox community.](https://community.mellanox.com/docs/DOC-2572.) 

Some quick debug checks that you can do to ensure that the system is clean are listed here.

• Check the ethtool.log file for any link failures or CRC failures. Any non-zero value in these two counters points towards an unstable link and can be the cause of failure. Two snippets from the ethtool.log file are listed here.

Sample 1:

```
rx_wqe_err: 0
 rx_mpwqe_filler: 0
 rx_mpwqe_frag: 0
 rx_buff_alloc_err: 0
 rx_cqe_compress_blks: 0
 rx_cqe_compress_pkts: 0
link down events phy: 4
 rx_out_of_buffer: 0
 rx_vport_unicast_packets: 5
 rx_vport_unicast_bytes: 422
 tx_vport_unicast_packets: 10
 tx_vport_unicast_bytes: 714
 rx_vport_multicast_packets: 46
 rx_vport_multicast_bytes: 7608
```
#### Sample 2:

```
rx_vport_rdma_multicast_bytes: 0
tx vport rdma multicast packets: 0
tx vport rdma multicast bytes: 0
tx packets phy: 320587336
 rx_packets_phy: 324924215
```
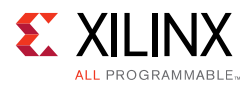

```
rx crc errors phy: 0
 tx_bytes_phy: 27657272230
 rx_bytes_phy: 467673988652
tx multicast phy: 59
 tx_broadcast_phy: 32
 rx_multicast_phy: 0
 rx_broadcast_phy: 9
 rx_in_range_len_errors_phy: 0
```
• Check the hw\_counters on the initiator side. These counters give a picture of all fatal/ non-fatal errors seen by the initiator. A sample of the counters:

```
duplicate request: 0
implied_nak_seq_err:0
lifespan:10
local ack timeout err:0
out of buffer:0
out_of_sequence:0
packet_seq_err:0
rnr_nak_retry_err:0
rx_atomic_requests:0
rx_read_requests:5
rx_write_requests:108307999
```
• Check the following register locations from the ETRNIC register dump. The QP Status (STATQPi) registers for all enabled QPs provide a status of the different QPs. Check if the QP FATAL status is set to 1 in any of the QP status registers. For example, the QP Status register for QP 5:

```
84000688: 30620601 • QP Fatal is set to 1
```
- If the QP is in FATAL state, no transactions are performed from this QP and the QP gets disconnected. Bits [22:16] in the same register provide the last AETH syndrome received from the initiator. In many cases the QP might go into FATAL state due to a NAK syndrome received from the initiator. The NAK syndrome helps you understand the failure being seen by the initiator RNIC card. In the above example, the AETH syndrome of 0x62 indicates a "Remote Access Error" from the initiator. The decoding of the AETH syndrome is provided in the [InfinibandTM Architecture Specification Volume 1 \(Release](http://www.afs.enea.it/asantoro/V1r1_2_1.Release_12062007.pdf)  [1.2.1\).](http://www.afs.enea.it/asantoro/V1r1_2_1.Release_12062007.pdf) For NAK code details in this specification, see Table 43: AETH Syndrome field and Table 44: NAK Codes.
- Check the Incoming and outgoing NAK count registers ((INNACKPKTCNT) and (OUTNACKPKTCNT)) at offset 0x134 and 0x138 for the number of incoming NAK syndromes seen and number of NAK syndromes sent out. This number should normally correlate with the number seen from the HW\_counters seen at the initiator. In general not all NAK codes are fatal. However, all NAK codes lead to retries and can lower the overall performance of the system. A high number of NAK codes can be a cause of concern.
- • [The total number of retries initiated by the target can be known from the Retry count](http://www.infinibandta.org/content/pages.php?pg=technology_public_specification)  status register (RETRYCNTSTS) at offset 0x140. Normally this number will match with the incoming NAK count. In case this number is more than the incoming NAK count [value, it may be due to timeouts. Timeouts happen when the responder \(in this case,](http://www.infinibandta.org/content/pages.php?pg=technology_public_specification)  [the initiator RNIC\) does not respond to a request in a given time. The timeout value is](http://www.infinibandta.org/content/pages.php?pg=technology_public_specification)

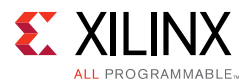

configured in the Timeout Configuration register (TIMEOUTCONF). This timeout interval is implemented as per the [InfinibandTM Architecture Specification Volume 1](http://www.afs.enea.it/asantoro/V1r1_2_1.Release_12062007.pdf)  [\(Release 1.2.1\)](http://www.afs.enea.it/asantoro/V1r1_2_1.Release_12062007.pdf) clause C9-141. It may be worthwhile to try and increase the timeout interval and check if the number of retries is reduced.

• ETRNIC register offset 0x6C (ERRBUFWPTR) indicates Error buffer write pointer. This register gives the number of error packets received. Each error packet will be stored in the address location provided in Error buffer base address (ERRBUFBA) register (offset 0x60). Each entry in this buffer will be given with error syndrome. See [ETRNIC RX Path](#page-12-2) for details. The rows highlighted in yellow enlist the conditions that will cause the QP to go into FATAL state.

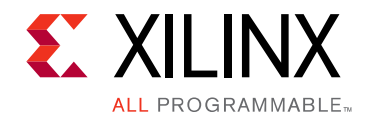

*Appendix B*

# <span id="page-51-0"></span>Additional Resources and Legal Notices

### <span id="page-51-1"></span>**Xilinx Resources**

For support resources such as Answers, Documentation, Downloads, and Forums, see [Xilinx](https://www.xilinx.com/support)  [Support](https://www.xilinx.com/support).

For a glossary of technical terms used in Xilinx documentation, see the Xilinx Glossary.

### <span id="page-51-2"></span>**Documentation Navigator and Design Hubs**

Xilinx<sup>®</sup> Documentation Navigator provides access to Xilinx documents, videos, and support resources, which you can filter and search to find information. To open the Xilinx Documentation Navigator (DocNav):

- From the Vivado® IDE, select **Help > Documentation and Tutorials**.
- On Windows, select **Start > All Programs > Xilinx Design Tools > DocNav**.
- At the Linux command prompt, enter docnav.

Xilinx Design Hubs provide links to documentation organized by design tasks and other topics, which you can use to learn key concepts and address frequently asked questions. To access the Design Hubs:

- In the Xilinx Documentation Navigator, click the **Design Hubs View** tab.
- On the Xilinx website, see the [Design Hubs](https://www.xilinx.com/cgi-bin/docs/ndoc?t=design+hubs) page.

*Note:* For more information on Documentation Navigator, see the [Documentation Navigator](https://www.xilinx.com/cgi-bin/docs/rdoc?t=docnav) page on the Xilinx website.

## <span id="page-51-3"></span>**References**

These documents provide supplemental material useful with this product guide:

<span id="page-51-4"></span>1. *Vivado Design Suite User Guide: Designing IP Subsystems using IP Integrator* ([UG994](https://www.xilinx.com/cgi-bin/docs/rdoc?v=latest;d=ug994-vivado-ip-subsystems.pdf))

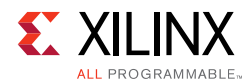

- <span id="page-52-3"></span>2. *Vivado Design Suite User Guide: Designing with IP* [\(UG896\)](https://www.xilinx.com/cgi-bin/docs/rdoc?v=latest;d=ug896-vivado-ip.pdf)
- <span id="page-52-4"></span>3. *Vivado Design Suite User Guide: Getting Started* ([UG910\)](https://www.xilinx.com/cgi-bin/docs/rdoc?v=latest;d=ug910-vivado-getting-started.pdf)
- <span id="page-52-5"></span>4. *Vivado Design Suite User Guide: Logic Simulation* ([UG900](https://www.xilinx.com/cgi-bin/docs/rdoc?v=latest;d=ug900-vivado-logic-simulation.pdf))
- 5. *Vivado Design Suite User Guide: Programming and Debugging* ([UG908](https://www.xilinx.com/cgi-bin/docs/rdoc?v=latest;d=ug908-vivado-programming-debugging.pdf))
- 6. *Vivado Design Suite User Guide: Implementation* ([UG904](https://www.xilinx.com/cgi-bin/docs/rdoc?v=latest;d=ug904-vivado-implementation.pdf))
- <span id="page-52-2"></span>7. *Vivado Design Suite User Guide:* AXI Reference Guide ([UG1037\)](https://www.author.xilinx.com/cgi-bin/docs/ipdoc?c=axi_ref_guide;v=latest;d=ug1037-vivado-axi-reference-guide.pdf)

### <span id="page-52-0"></span>**Revision History**

The following table shows the revision history for this document.

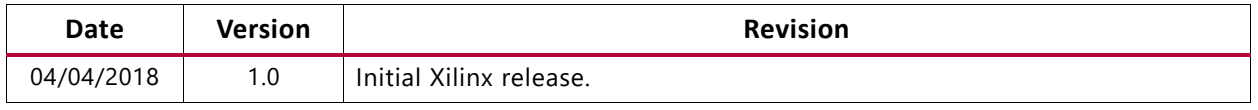

### <span id="page-52-1"></span>**Please Read: Important Legal Notices**

The information disclosed to you hereunder (the "Materials") is provided solely for the selection and use of Xilinx products. To the maximum extent permitted by applicable law: (1) Materials are made available "AS IS" and with all faults, Xilinx hereby DISCLAIMS ALL WARRANTIES AND CONDITIONS, EXPRESS, IMPLIED, OR STATUTORY, INCLUDING BUT NOT LIMITED TO WARRANTIES OF MERCHANTABILITY, NON-INFRINGEMENT, OR FITNESS FOR ANY PARTICULAR PURPOSE; and (2) Xilinx shall not be liable (whether in contract or tort, including negligence, or under any other theory of liability) for any loss or damage of any kind or nature related to, arising under, or in connection with, the Materials (including your use of the Materials), including for any direct, indirect, special, incidental, or consequential loss or damage (including loss of data, profits, goodwill, or any type of loss or damage suffered as a result of any action brought by a third party) even if such damage or loss was reasonably foreseeable or Xilinx had been advised of the possibility of the same. Xilinx assumes no obligation to correct any errors contained in the Materials or to notify you of updates to the Materials or to product specifications. You may not reproduce, modify, distribute, or publicly display the Materials without prior written consent. Certain products are subject to the terms and conditions of Xilinx's limited warranty, please refer to Xilinx's Terms of Sale which can be viewed at [https://www.xilinx.com/legal.htm#tos;](https://www.xilinx.com/legal.htm#tos) IP cores may be subject to warranty and support terms contained in a license issued to you by Xilinx. Xilinx products are not designed or intended to be fail-safe or for use in any application requiring fail-safe performance; you assume sole risk and liability for use of Xilinx products in such critical applications, please refer to Xilinx's Terms of Sale which can be viewed at [https://www.xilinx.com/legal.htm#tos.](https://www.xilinx.com/legal.htm#tos)

#### **AUTOMOTIVE APPLICATIONS DISCLAIMER**

AUTOMOTIVE PRODUCTS (IDENTIFIED AS "XA" IN THE PART NUMBER) ARE NOT WARRANTED FOR USE IN THE DEPLOYMENT OF AIRBAGS OR FOR USE IN APPLICATIONS THAT AFFECT CONTROL OF A VEHICLE ("SAFETY APPLICATION") UNLESS THERE IS A SAFETY CONCEPT OR REDUNDANCY FEATURE CONSISTENT WITH THE ISO 26262 AUTOMOTIVE SAFETY STANDARD ("SAFETY DESIGN"). CUSTOMER SHALL, PRIOR TO USING OR DISTRIBUTING ANY SYSTEMS THAT INCORPORATE PRODUCTS, THOROUGHLY TEST SUCH SYSTEMS FOR SAFETY PURPOSES. USE OF PRODUCTS IN A SAFETY APPLICATION WITHOUT A SAFETY DESIGN IS FULLY AT THE RISK OF CUSTOMER, SUBJECT ONLY TO APPLICABLE LAWS AND REGULATIONS GOVERNING LIMITATIONS ON PRODUCT LIABILITY.

© Copyright 2018 Xilinx, Inc. Xilinx, the Xilinx logo, Artix, ISE, Kintex, Spartan, Virtex, Vivado, Zynq, and other designated brands included herein are trademarks of Xilinx in the United States and other countries. All other trademarks are the property of their respective owners.